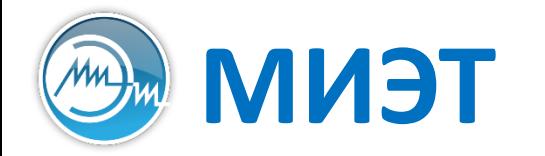

**Национальный исследовательский университет «МИЭТ»**<br>Институт интегральной электроники (группы ЭН-34-35, каф. ПКИМС)

# Программные средства САПР

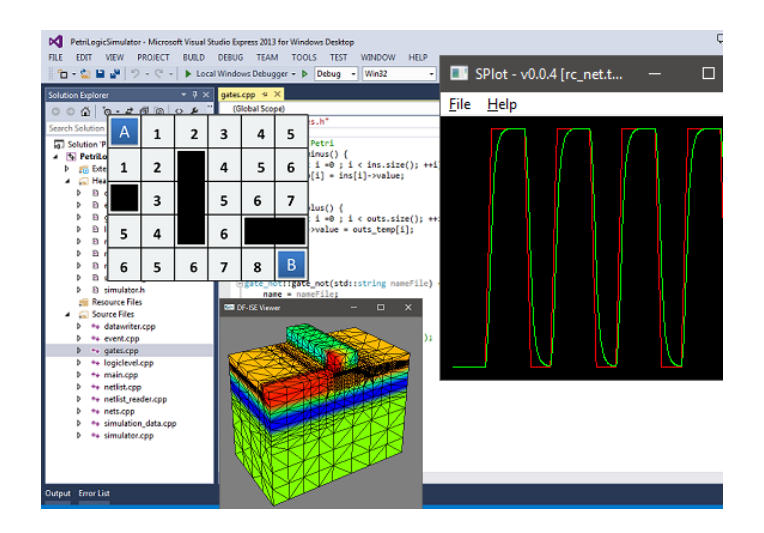

Лекция 5

**Логический этап проектирования**

**Часть 2**

# **Логический этап проектирования**

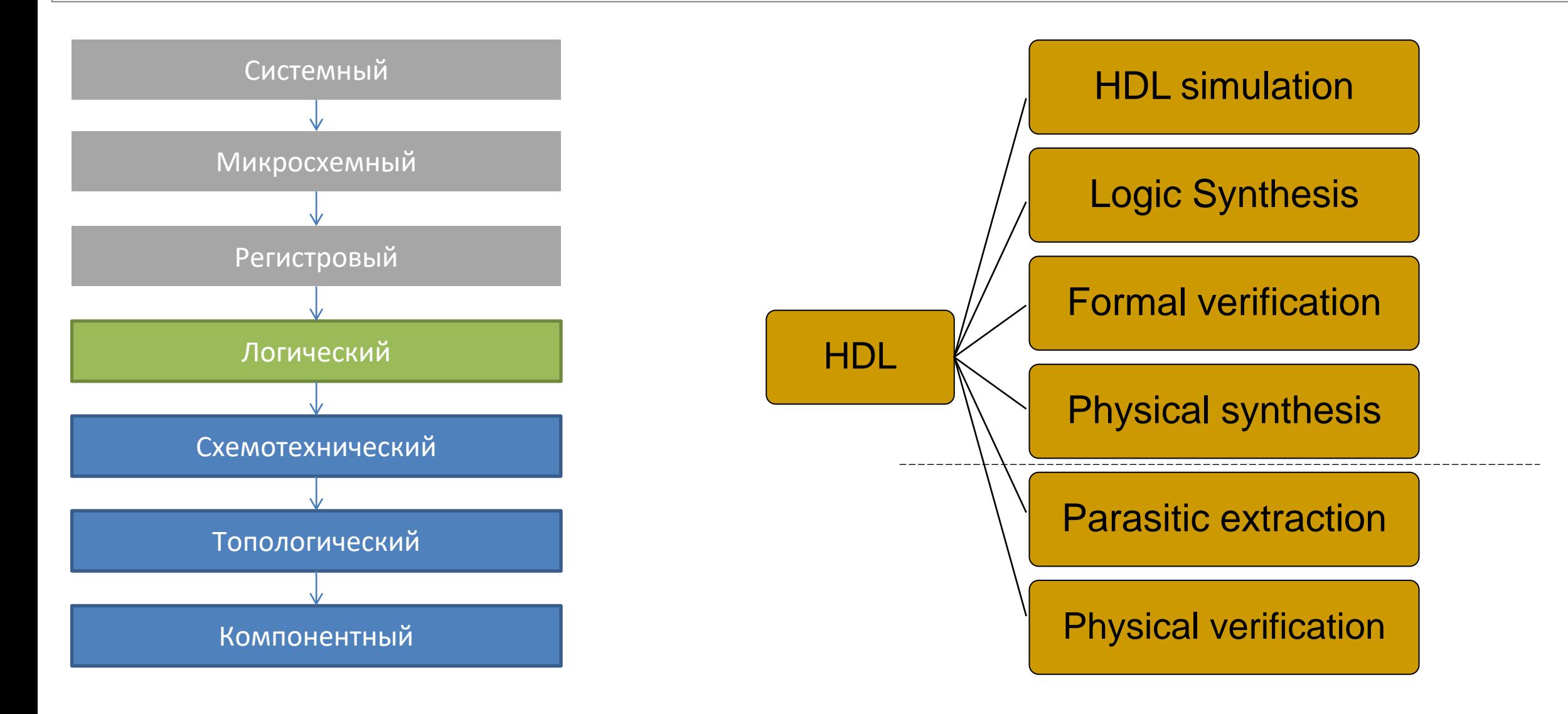

# **Языки описания и моделирования цифровой аппаратуры**

### Verilog HDL

### VHDL

```
module device(x1, x2, y);
  input x1, x2;
 output y;
 wire a, b;
  inverter i1(x2, a);
  and2 a1(x1, a, b);
  inverter i2(b, y);
```
endmodule

```
architecture STR of DEVICE is
  component inv
    port(x: in STD_LOGIC; y: out STD_LOGIC);
  end component;
  component and2 
    port(x1, x2: in STD_LOGIC; y: out STD_LOGIC);
  end component;
```

```
signal a, b: bit;
```
# begin

```
p1 : inv port map(x2, a);
p2 : and2 port map(x1, a, b);
p3 : inv port map(b, y);
```
Булах Д.А. **Программные средства САПР** Слайд 4 из 43 Булах Д.А. Слайд 4 из 43 Булах Д.А. Слайд 4 из 43 Булах Д.А. Институт ИнЭл, МИЭТ. Программные средства САПР **Лекция 5. Логический этап проектирования. Часть 2.**

m

# **Классификация алгоритмов логического моделирования**

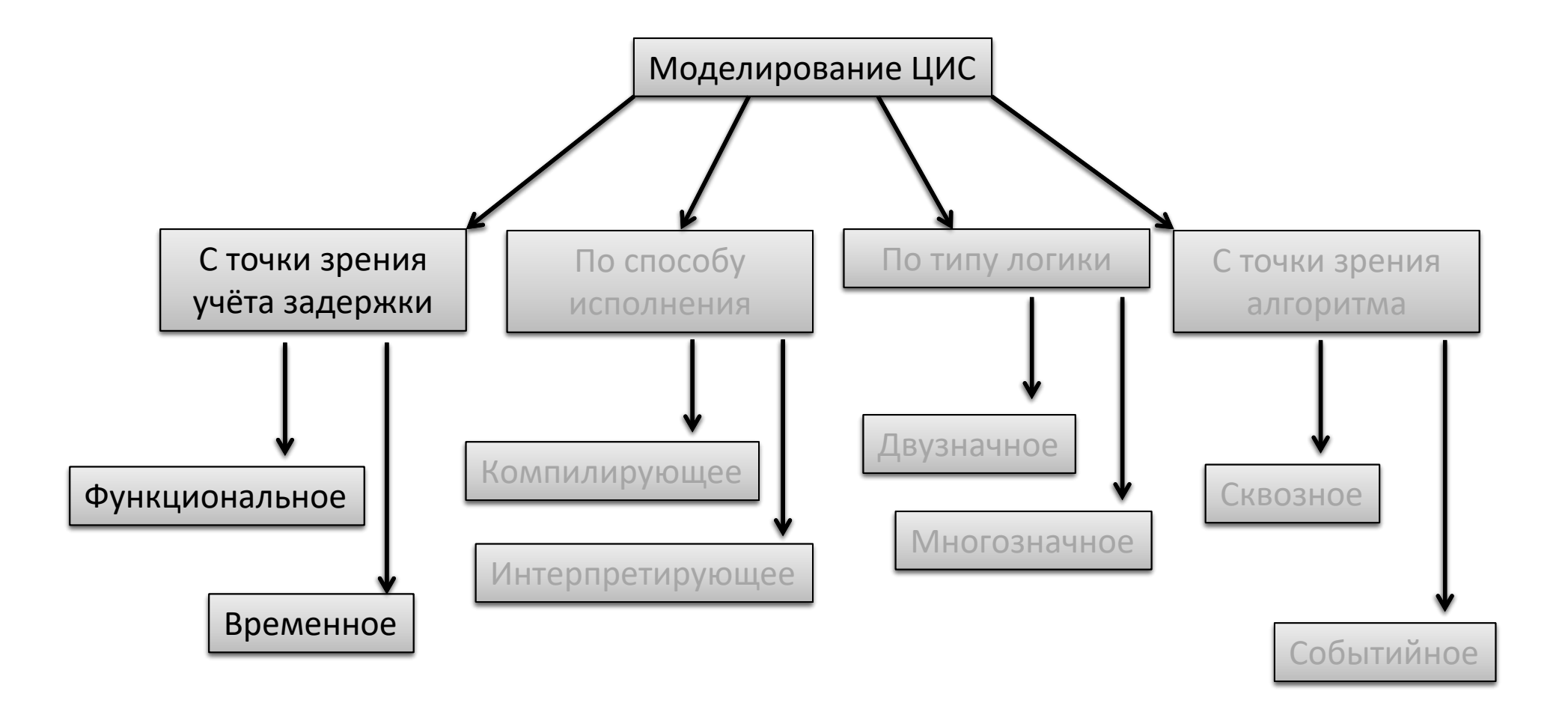

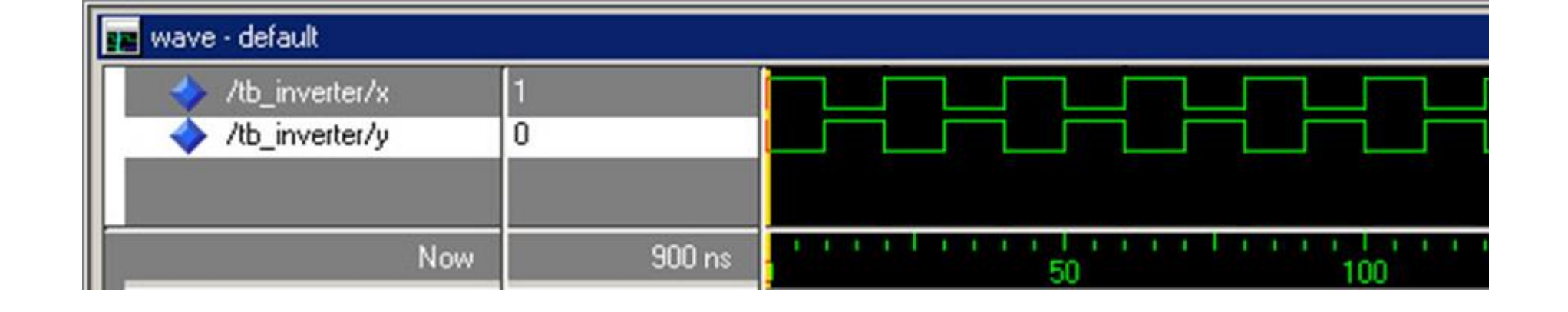

```
Программные средства САПР
Булах Д.А.
Институт ИнЭл, МИЭТ.
                        Лекция 5. Логический этап проектирования. Часть 2.
```
# Функциональное моделирование

Характеристики:

не достоверно.

```
entity INV is
 port (X: in STD_LOGIC;
        Y: out STD LOGIC;
end INV;
architecture RTL of INV is
begin
```
 $Y \leq not X$ ;

end RTL;

```
не требует дополнительной информации,
кроме информации об элементах;
```
- простое с точки зрения реализации;
- 
- используется в качестве начального или промежуточного моделирования;

port (X: in STD\_LOGIC;

architecture RTL of INV is

 $Y \leq not X after 3ns;$ 

Y: out STD\_LOGIC;

entity INV is

end INV;

begin

end RTL;

## Временное моделирование

Характеристики:

- требует дополнительной информации, кроме информации об элементах;
- более сложное с точки зрения реализации;
- используется в качестве конечного моделирования;
- достоверно.

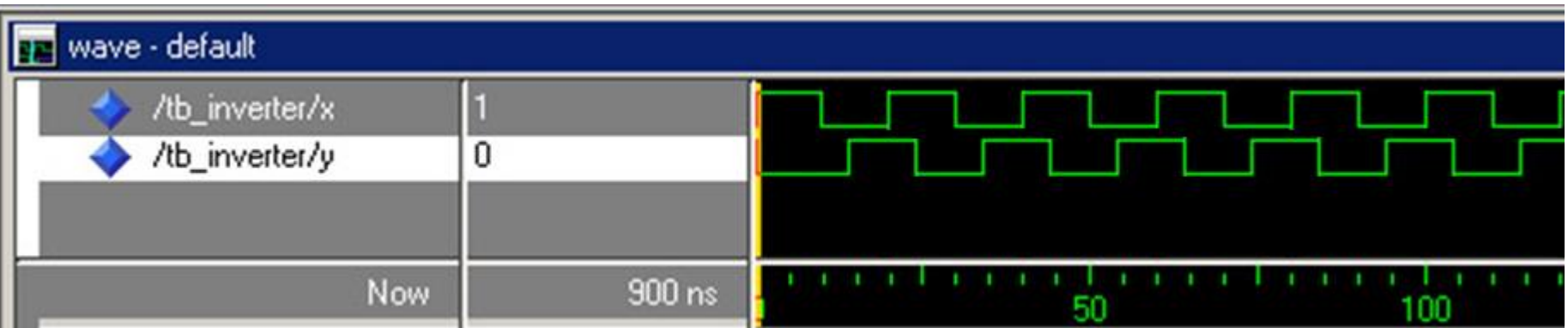

Слайд 7 из 43 Булах Д.А. Институт ИнЭл, МИЭТ. Программные средства САПР **Лекция 5. Логический этап проектирования. Часть 2.**

m

# **Классификация алгоритмов логического моделирования**

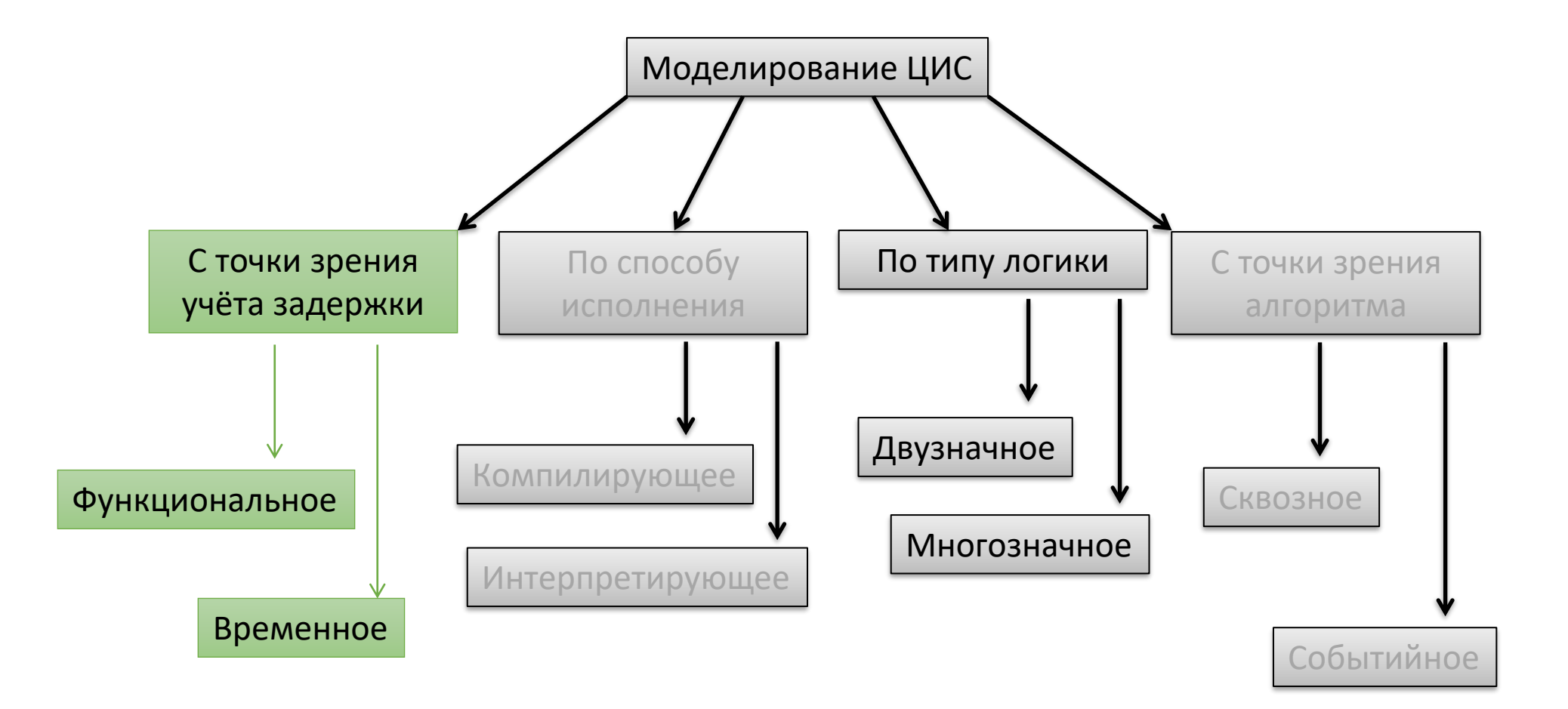

# Типы логик: двузначная логика

#### Двузначная логика

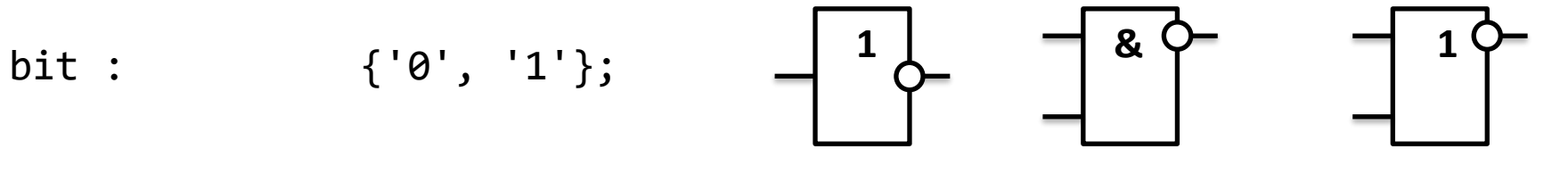

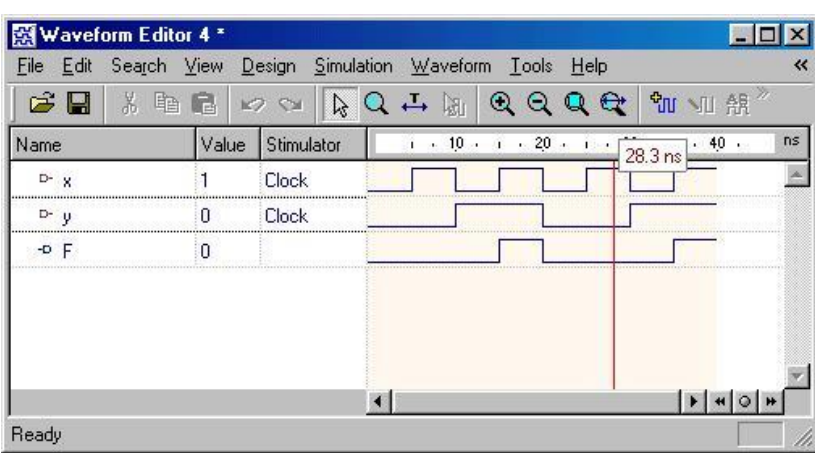

**NOT** 

Инвертор

NAND<sub>2</sub>

 $2M-HE$ 

 $\boldsymbol{0}$ 

 $\boldsymbol{0}$ 

 $\mathbf 1$ 

 $\mathbf{1}$ 

NOR<sub>2</sub>

 $\mathbf{V}$ 

 $\mathbf{1}$ 

 $\boldsymbol{0}$ 

 $\boldsymbol{0}$ 

 $\boldsymbol{0}$ 

**2ИЛИ-НЕ** 

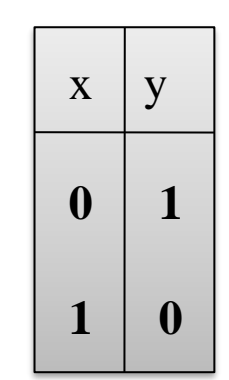

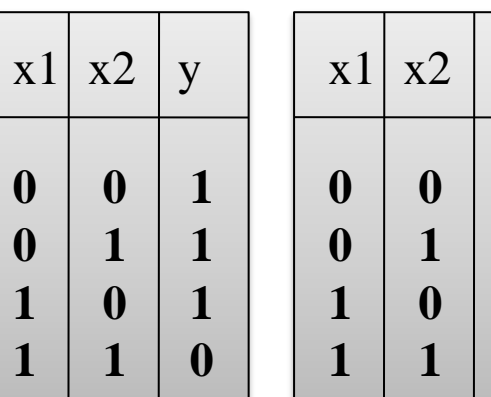

### **Типы логик: многозначная логика**

### **Многозначная логика в Verilog HDL**

```
LOGIC : { 
   0, -- логический 0
   1, -- логическая 1
   X, -- неизвестное состояние
 Z, -- высокий импеданс
}
```
Позволяет учитывать:

- 1. различные уровни сигналов;
- 2. реальные состояния узлов цифровых схем;

### **Многозначная логика в VHDL**

}

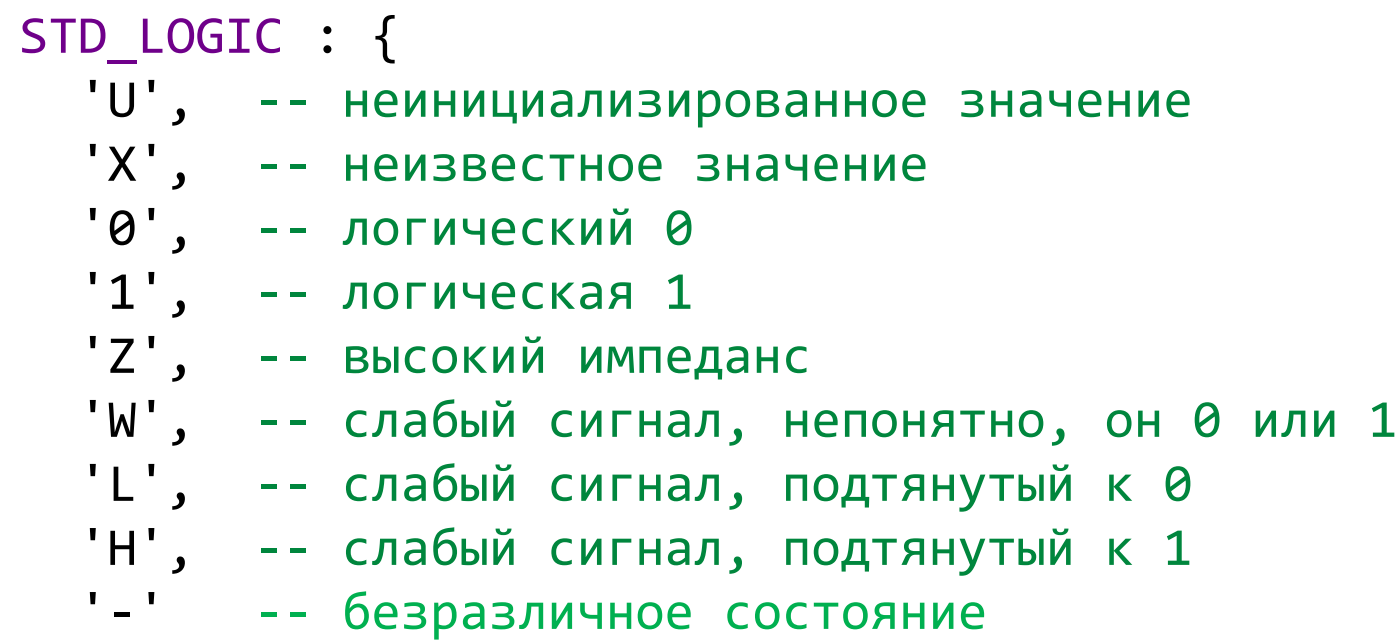

Булах Д.А. **Программные средства САПР** Слайд 10 из 43 Институт ИнЭл, МИЭТ. Программные средства САПР **Лекция 5. Логический этап проектирования. Часть 2.**

m

# **Классификация алгоритмов логического моделирования**

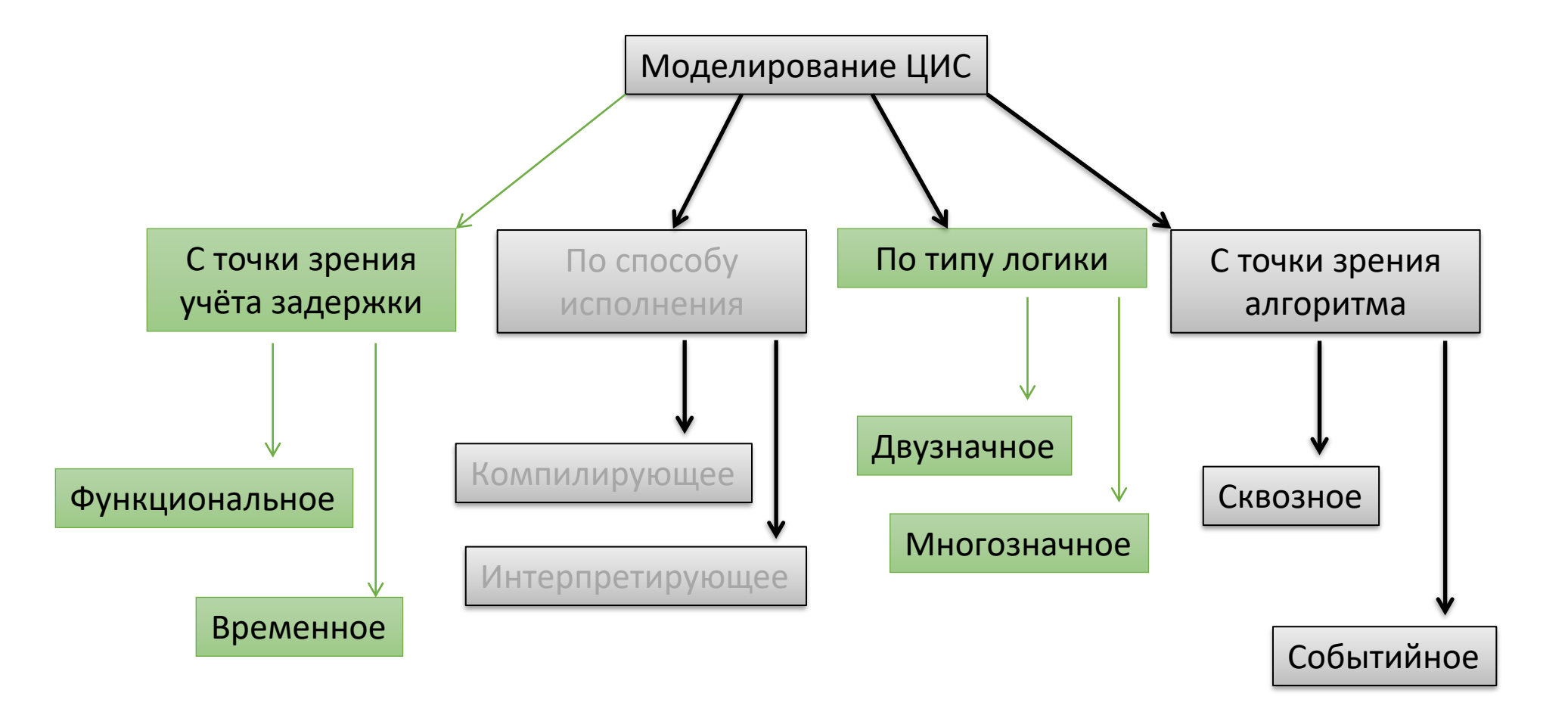

### Алгоритмы моделирования: сквозное моделирование

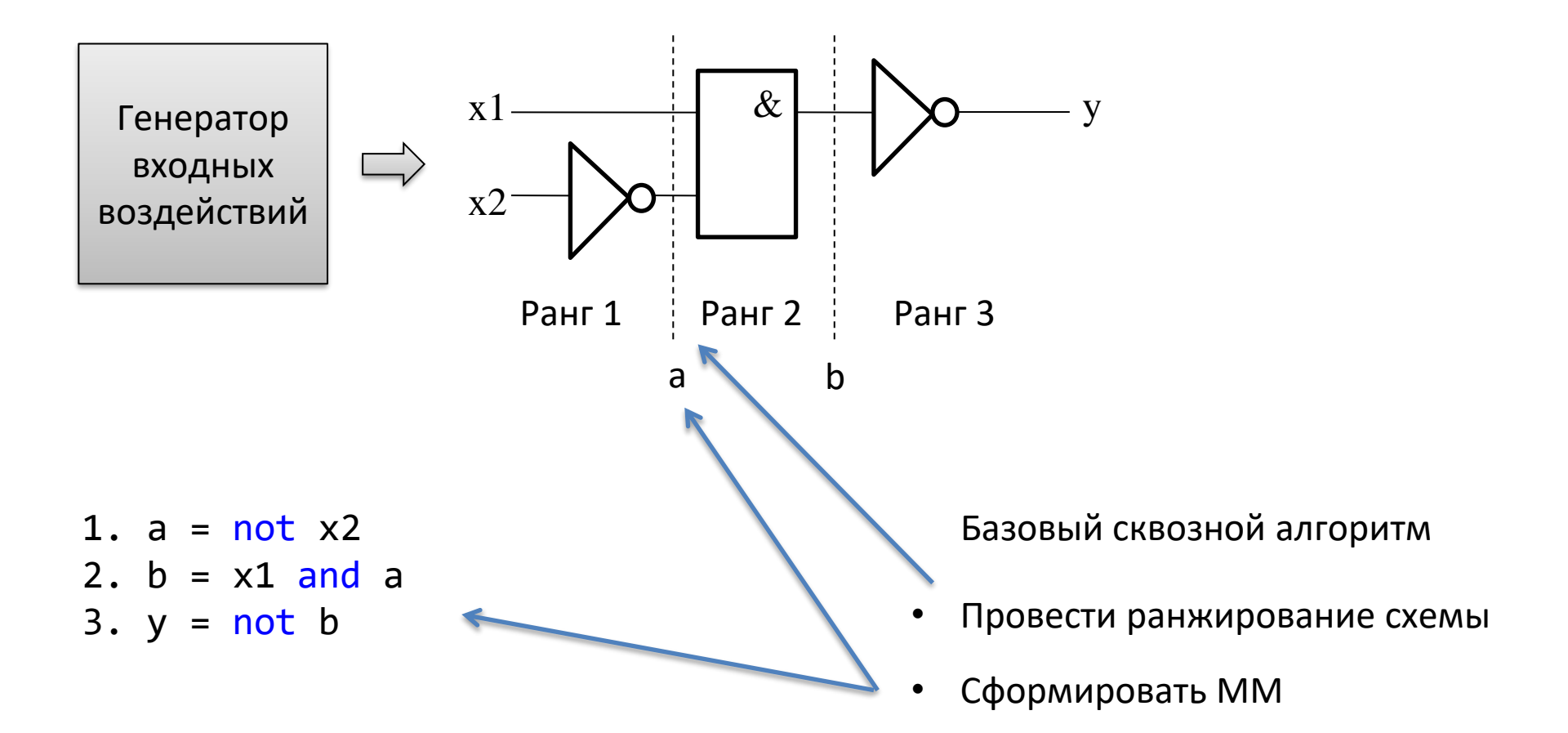

Провести моделирование (последовательно  $\bullet$ прорешать системы уравнений)

# Недостатки сквозного моделирования

1. слишком объёмные вычисления;

2. трудно реализуется алгоритм временного моделирования;

3. нельзя промоделировать схемы с обратными связями;

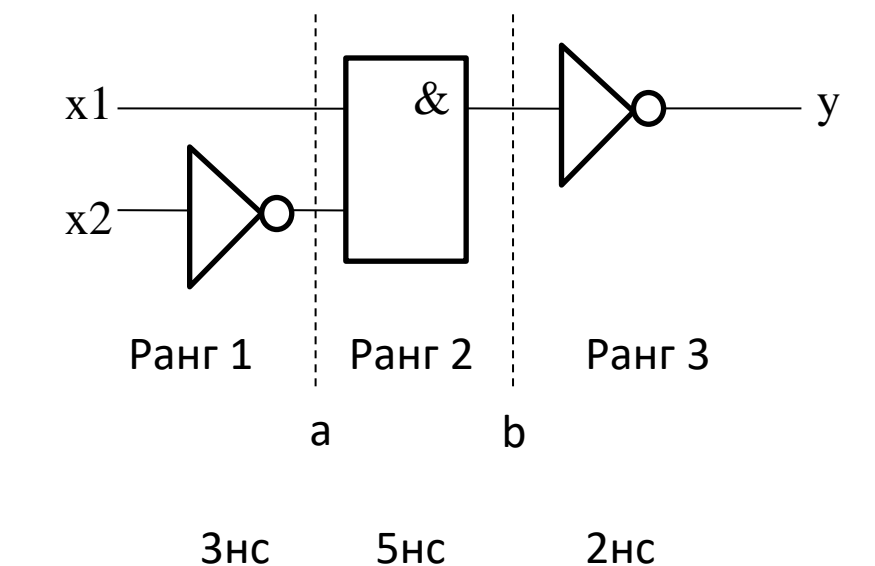

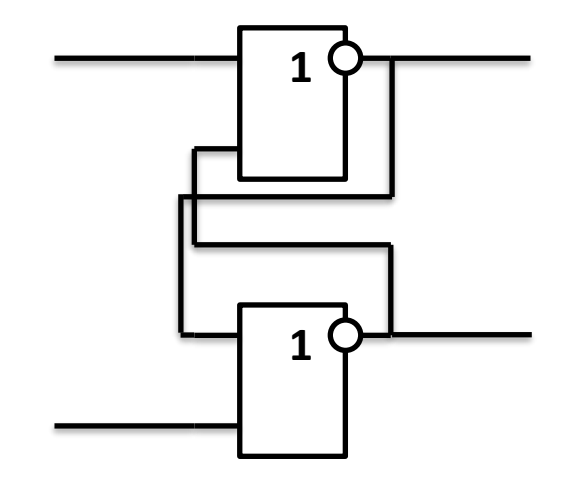

# Алгоритм событийного моделирования

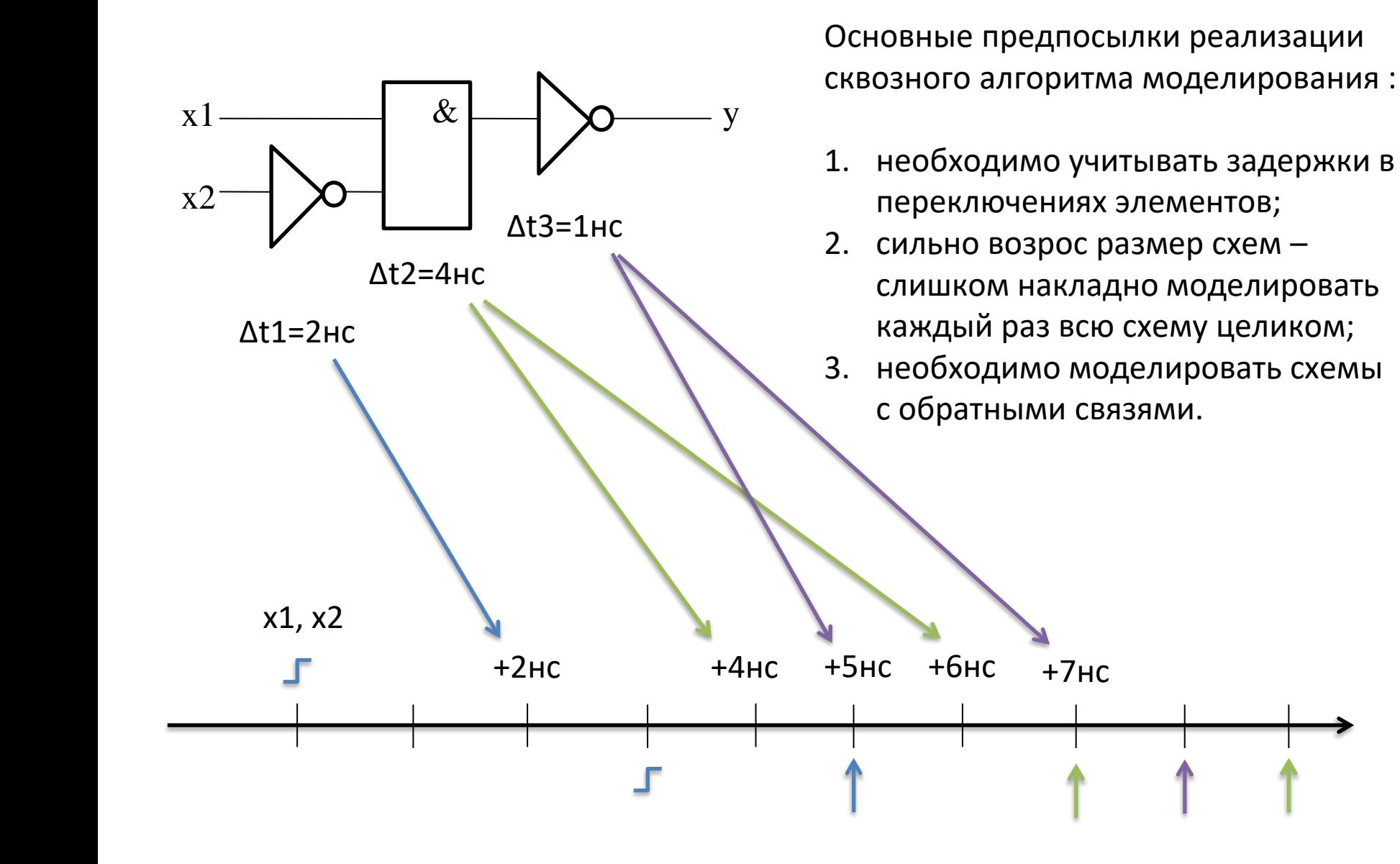

Булах Д.А. **Программные средства САПР** Слайд 14 из 43 Булах Д.А. Слайд 14 из 43 Институт ИнЭл, МИЭТ. Программные средства САПР **Лекция 5. Логический этап проектирования. Часть 2.**

# **Классификация алгоритмов логического моделирования**

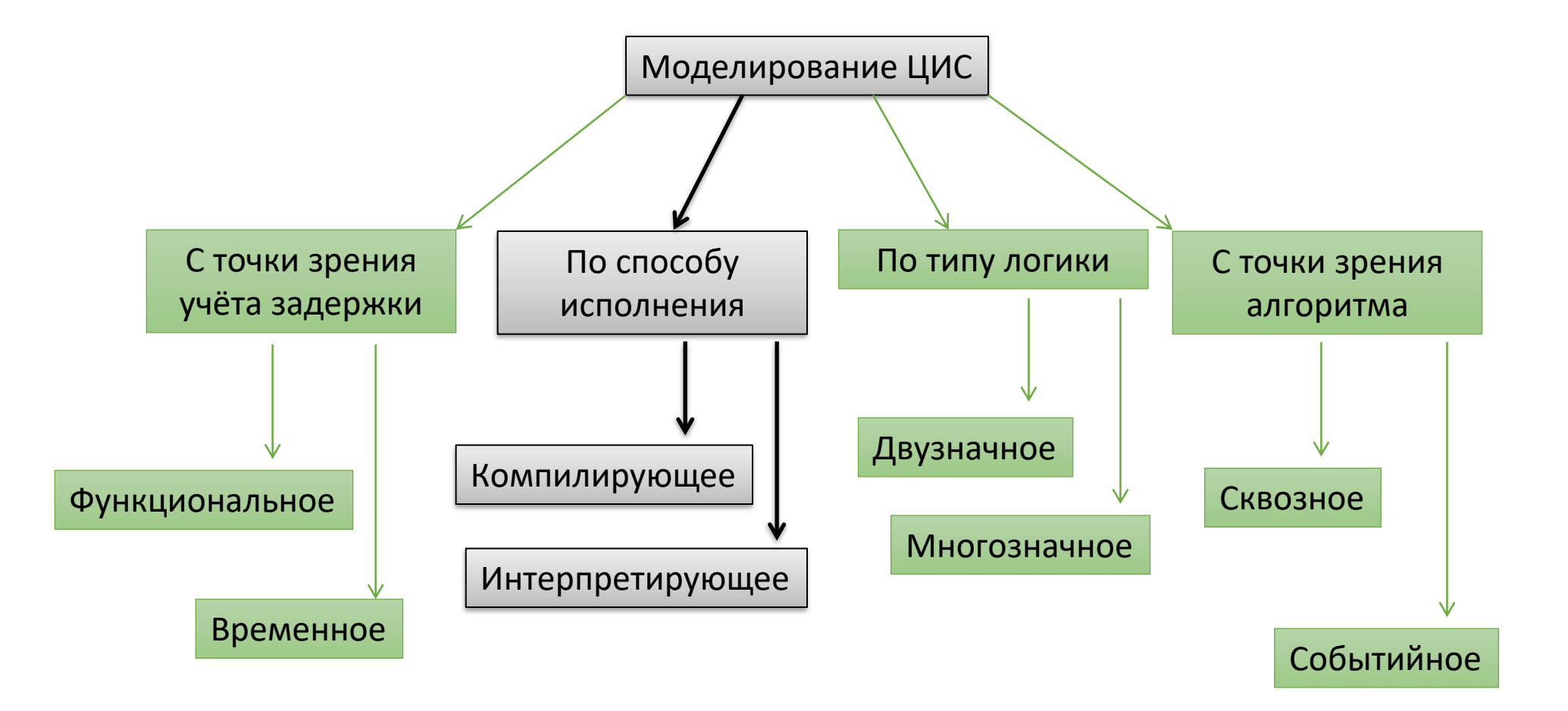

# Компиляционное моделирование: симулятор Icarus Verilog (1)

```
Icarus Verilog
```

```
module tb\_inv() ;
  reg x;
  wire y;
```

```
inv i1 (x, y);
```

```
initial
begin
  $dumpfile("out.vcd");
  \text{\$dumpvars}(\theta);
  #0
        x = 1;
  #100 $finish;
```

```
end
```

```
always #10 x = \sim x;
endmodule
```
`timescale 1ns/1ps

```
module inv(x, y);
  input \ x;output y;
```
assign  $y = \sim x$ ; endmodule

Булах Д.А. **Программные средства САПР** Слайд 16 из 43 Булах Д.А. Слайд 16 из 43 Минститут ИнЭл, МИЭТ.<br>Институт ИнЭл, МИЭТ.

# **Компиляционное моделирование: симулятор Icarus Verilog (3)**

#### temp.dat E3

```
:vpi module "C:\iverilog\lib\ivl\va math.vpi";
 9 -S 0000010d6ce3d3b0 .scope module, "tb inv" "tb inv" 2 11;
10<sub>1</sub>11.timescale -9 -12;
12 v0000010d6ce3ee30 0 .var "x", 0 0;
    v0000010d6ce3eed0 0 .net "y", 0 0, L 0000010d6d043270; l drivers
13<sub>1</sub>S 0000010d6d0759a0 .scope module, "il" "inv" 2 15, 2 3 0, S 0000010d6ce3d3b0;
1415<sub>1</sub>\therefore timescale -9 -12;
16.port info 0 /INPUT 1 "x";
17<sub>1</sub>.port info 1 /OUTPUT 1 "y";
18 L_0000010d6d043270 .functor NOT 1, v0000010d6ce3ee30_0, C4<0>, C4<0>, C4<0>;
    v0000010d6ce3d540 0 .net "x", 0 0, v0000010d6ce3ee30 0; 1 drivers
19<sub>1</sub>v0000010d6d042ee0 0 .net "y", 0 0, L 0000010d6d043270; alias, l drivers
20
         .scope S 0000010d6ce3d3b0;
21T \t0;22 -23
         %vpi call 2 19 "$dumpfile", "out.vcd" {0 0 0};
24
         %vpi call 2 20 "$dumpvars", 32'sb0000000000000000000000000000000 {0 0 0};
         \deltadelay 0, 0;
25
26
         \text{spushi/vec4 1, 0, 1};27
        %store/vec4 v0000010d6ce3ee30 0, 0, 1;
28
         %delay 100000, 0;
29
         %vpi call 2 22 "$finish" {0 0 0};
30
         %end;
31
         .thread T 0;
32
         .scope S 0000010d6ce3d3b0;
33 T 1;
34
         %delay 10000, 0;
         %load/vec4 v0000010d6ce3ee30 0;
35
36
         %inv;
37
         %store/vec4 v0000010d6ce3ee30 0, 0, 1;
38
         \frac{1}{2} imp T_1;
39
         .thread T 1;
40# The file index is used to find the file name in the following table.
41:file names 3;
42<sub>1</sub>"N/A";
43"<interactive>";
44
         "test.v";
45
```
# **Пример компилирующего моделирования: библиотека SystemC**

```
SC_MODULE(inverter) {
  sc in <br/> <br/> <br/> x;
  sc_out <bool> y;
  void doOperate() {
    if(true == x)y = false;else
      y = true;
  }
  SC CTOR(inverter) {
    SC_METHOD(doOperate);
    sensitive << x;
 }
};
       struct inverter : public sc module {
       ...
```

```
int main(int argc, char *args[]) {
    sc_clock clock("clk", 5);
    sc signal <br/> <br/>dool> y;
    display dpl("echo_module");
    dpl.x(clock);
    dpl.y(y);
    inverter inv("my_inverter");
    inv.x(clock);
    inv.y(y);
    sc_start(100, SC_NS);
    return 0;
}
```
Булах Д.А. Программные средства САПР  $\widehat{(\widehat{m})}$ Институт ИнЭл, МИЭТ. Лекция 5. Логический этап проектирования. Часть 2.

# Представление результатов моделирования: формат VCD

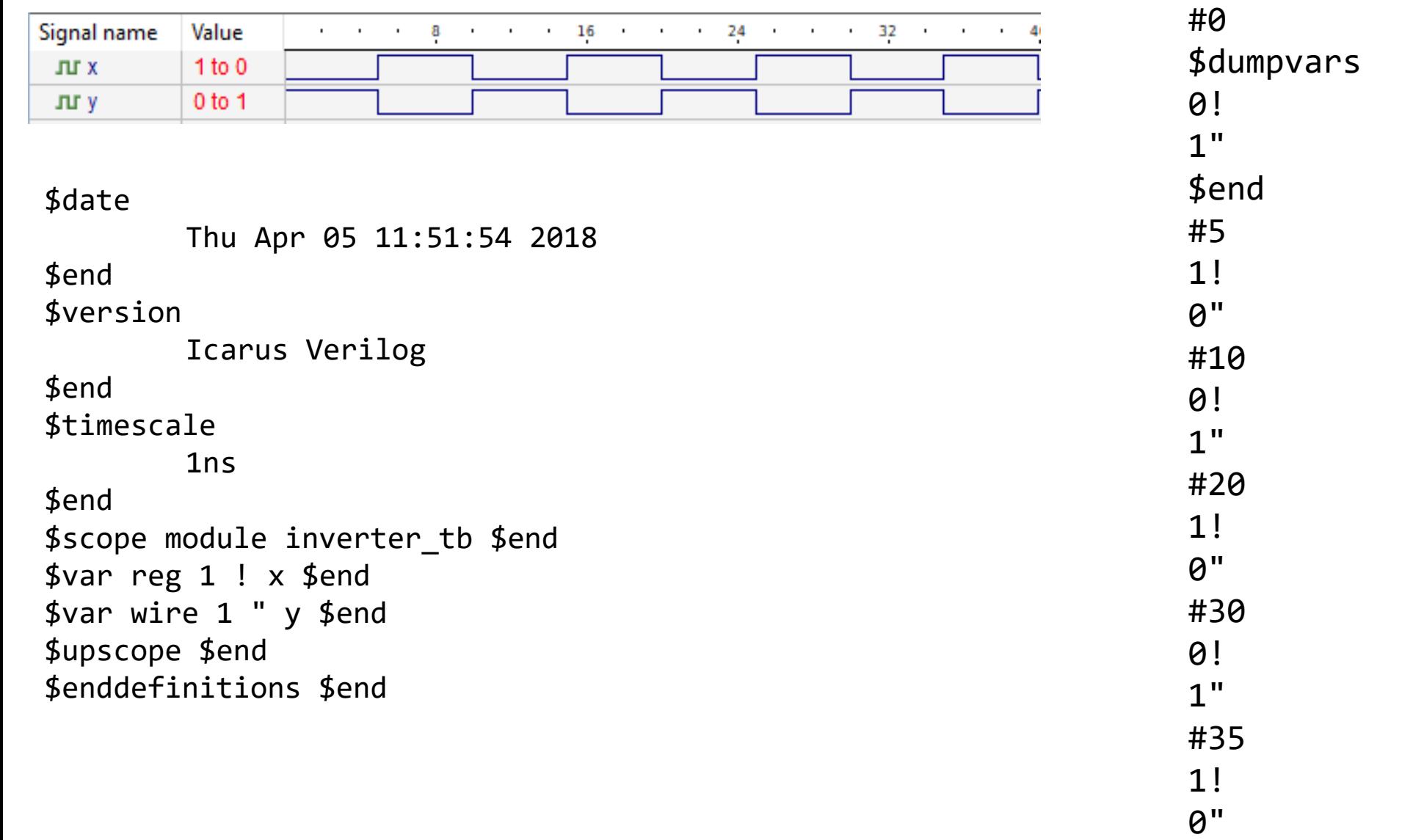

# Проблемы событийного моделирования

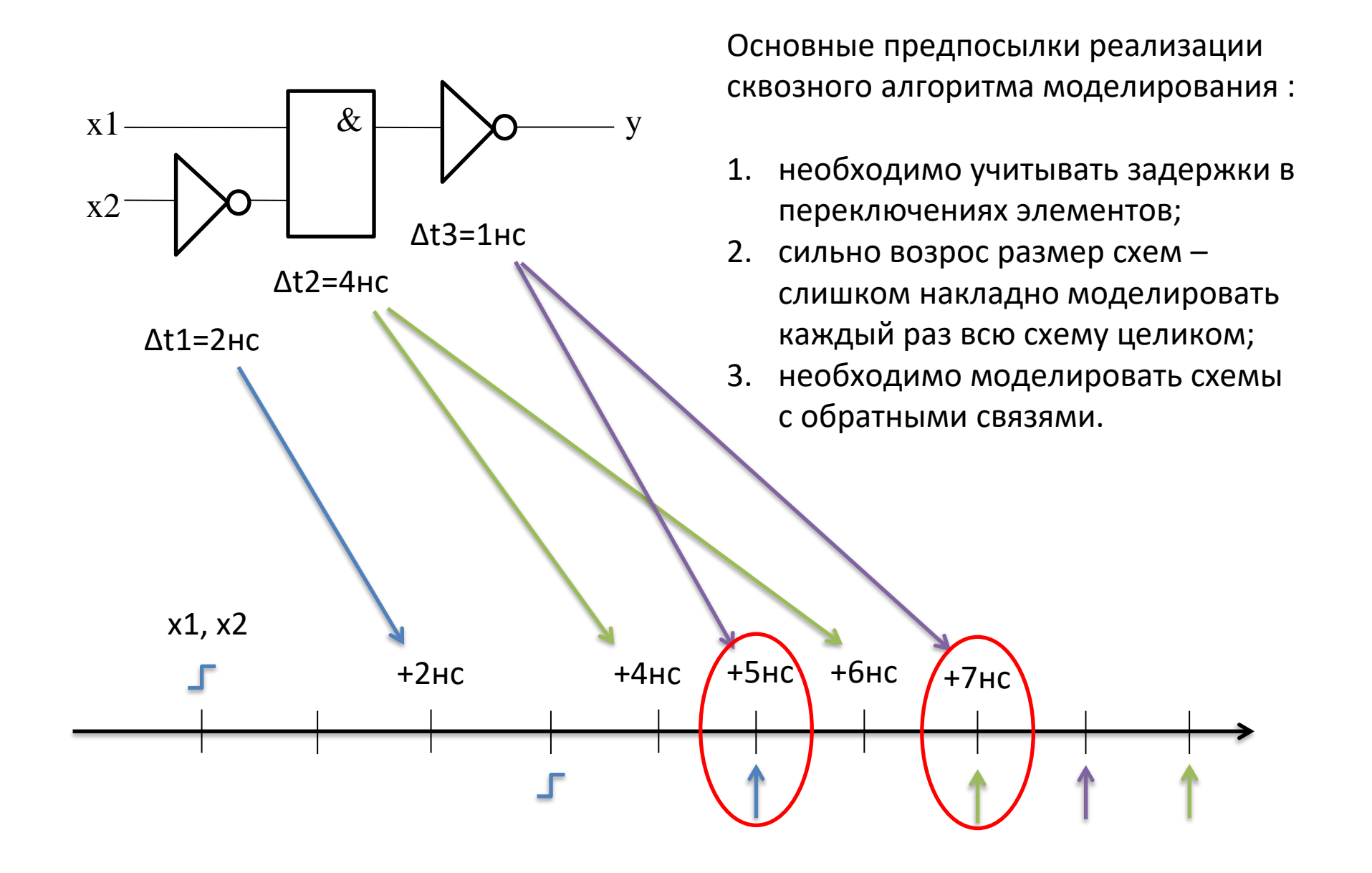

# **Проблемы событийного моделирования**

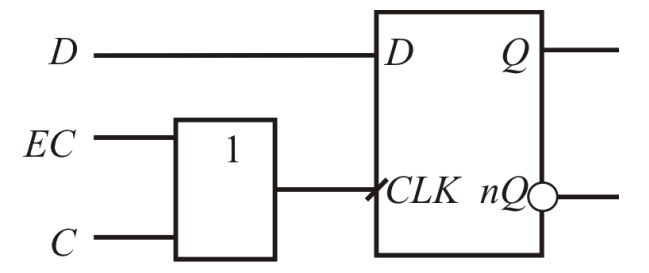

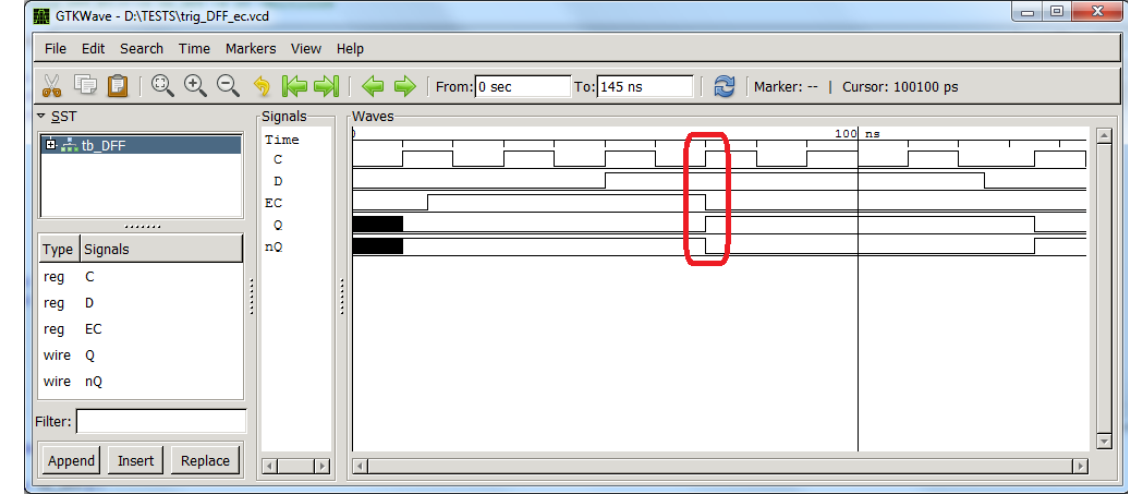

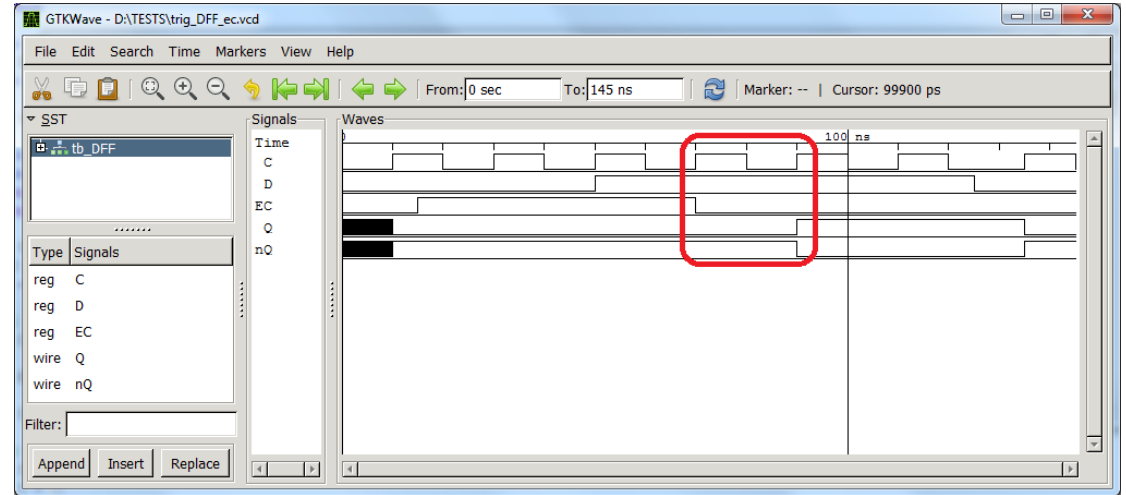

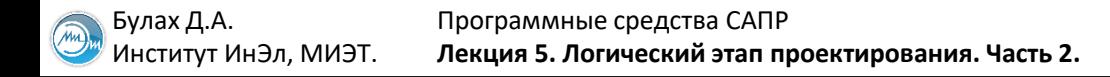

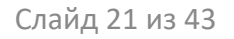

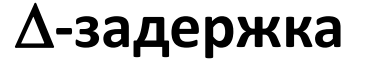

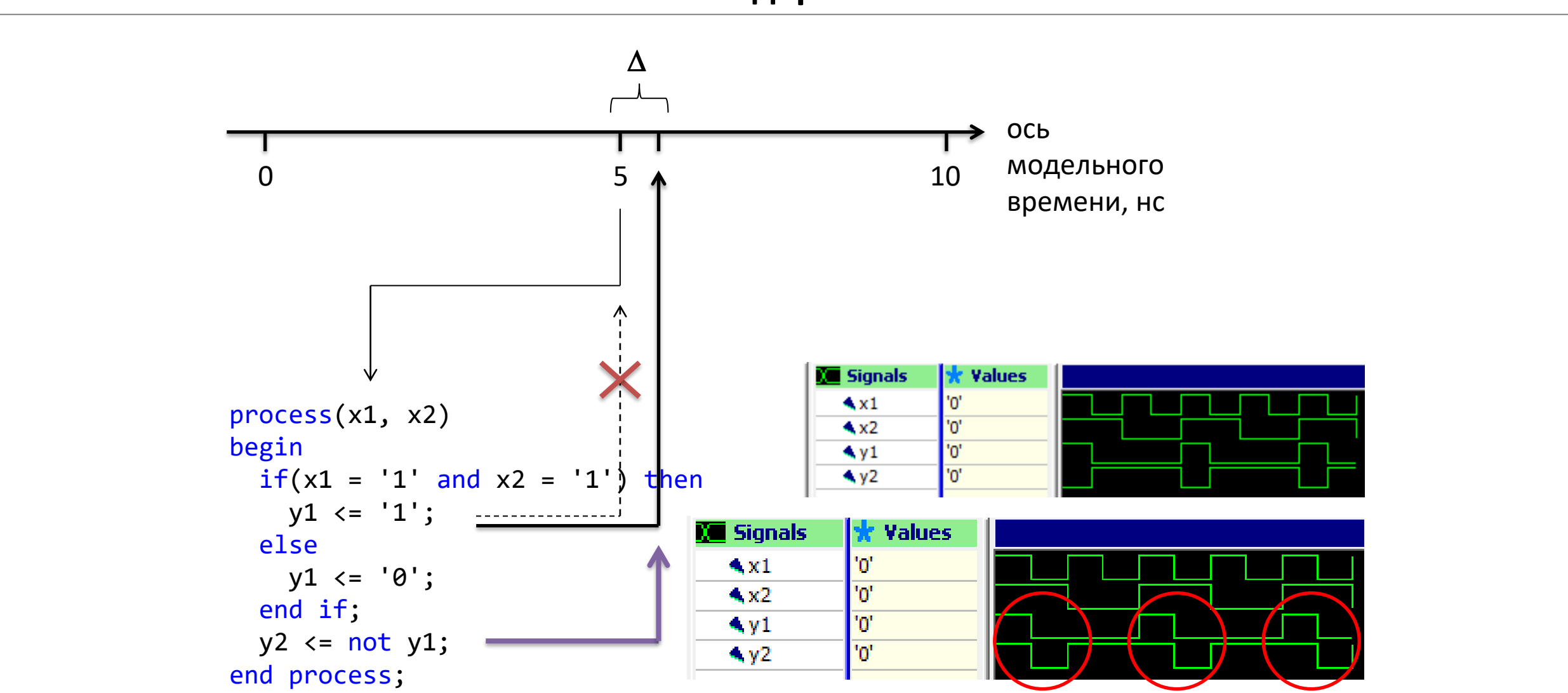

# **Характеризация библиотечных элементов**

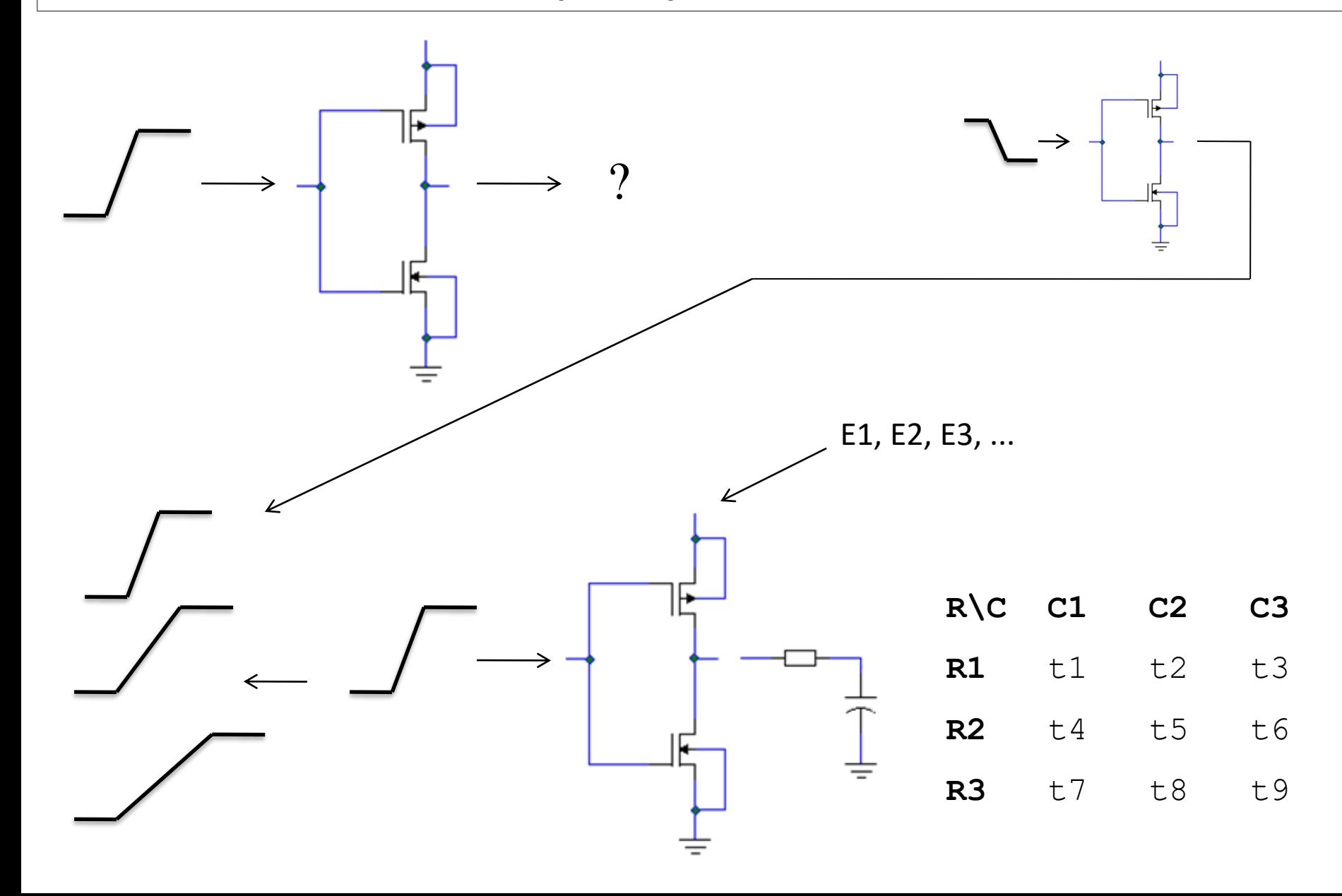

Булах Д.А. **Программные средства САПР** Слайд 23 из 43 Булах Д.А. Слайд 23 из 43 Институт ИнЭл, МИЭТ. Программные средства САПР **Лекция 5. Логический этап проектирования. Часть 2.**

# **Результат характеризации: формат Synopsys Liberty (1)**

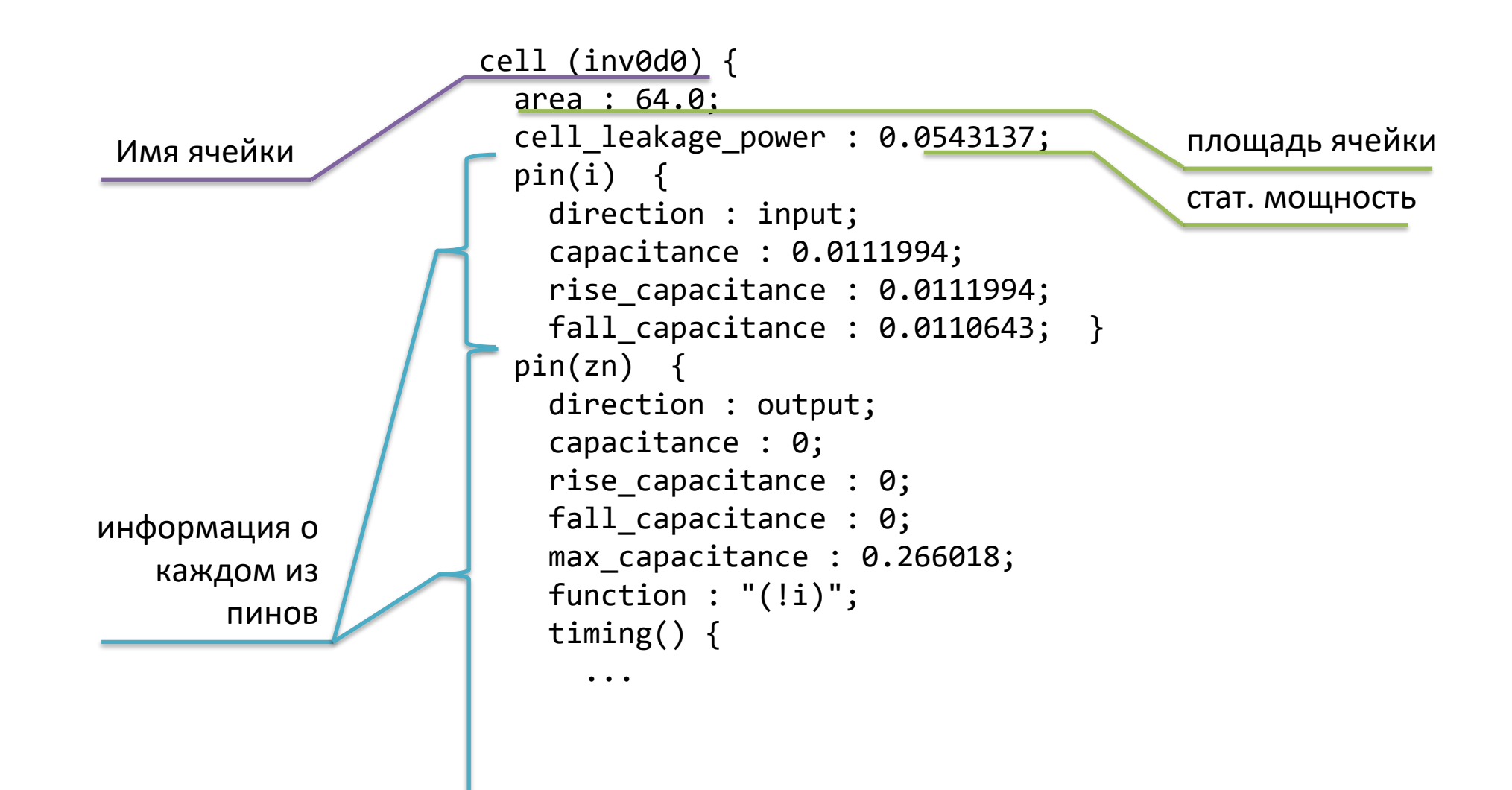

Булах Д.А. **Программные средства САПР** Слайд 24 из 43 Булах Д.А. Слайд 24 из 43 Институт ИнЭл, МИЭТ. Программные средства САПР **Лекция 5. Логический этап проектирования. Часть 2.**

# **Результат характеризации: формат Synopsys Liberty (2)**

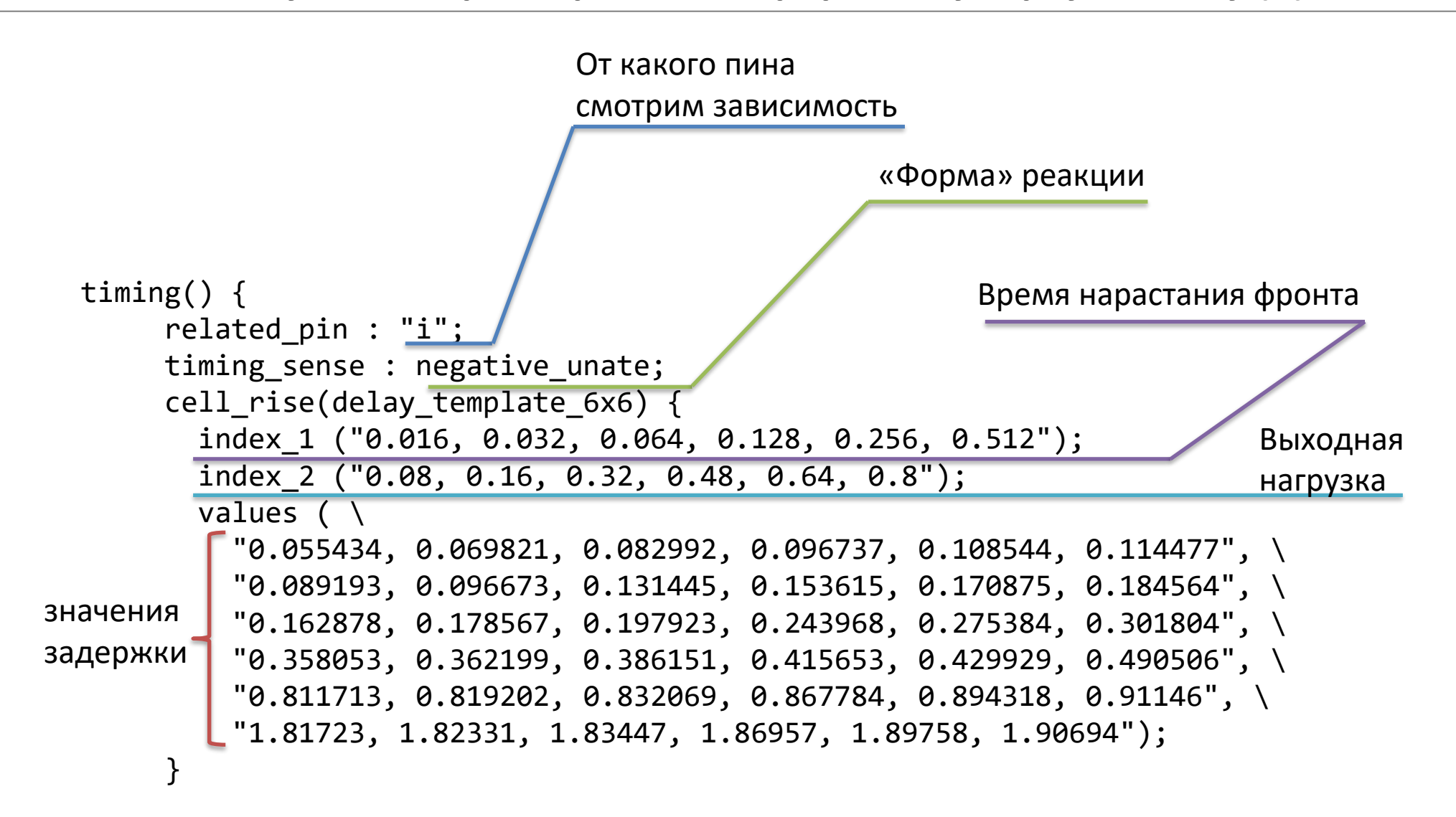

Булах Д.А. **Программные средства САПР** Слайд 25 из 43 Булах Д.А. Слайд 25 из 43 Институт ИнЭл, МИЭТ. Программные средства САПР **Лекция 5. Логический этап проектирования. Часть 2.**

y

# **Формат хранения информации о задержках в схеме: SDF (Standard Delay Format) (1)**

```
entity top is
                                                           end top;
                                                           architecture TEST of top is
                                                             component device
                                                                port(x1, x2: in STD_LOGIC; y: out STD_LOGIC);
                                                             end component;
                                                             signal x1, x2: STD LOGIC := '0';
                                                             signal y: STD LOGIC;
                                                           begin
                                                              a : process
                                                                    begin
                                                                      x1 \leq not x1;
                                                                       wait for 5 ns;
                                                                   end process;
                                                                    ...
                                                              c : device port map(x1, x2, y);
entity device is
  port(x1, x2: in STD_LOGIC; y: out STD_LOGIC);
end device;
architecture STR of device is
  component inv
    port(x: in STD LOGIC; y: out STD LOGIC);
  end component;
  component and2 
    port(x1, x2: in STD_LOGIC; y: out STD_LOGIC);
  end component;
  signal a, b: bit;
begin
  a : inv port map(x2, a);
  b : and2 port map(x1, a, b);
  c : inv port map(b, y);
end STR;
                                                                                           x1 \rightarrow \begin{array}{ccc} 0 & x & x & y \\ y & x & y & z \\ z & x & y & z \end{array}x2p1p2 \mathsf{R} p3
```
Булах Д.А. **Программные средства САПР** Слайд 26 из 43 Булах Д.А. Слайд 26 из 43 Институт ИнЭл, МИЭТ. Программные средства САПР **Лекция 5. Логический этап проектирования. Часть 2.**

y

# **Формат хранения информации о задержках в схеме: SDF (Standard Delay Format) (2)**

```
(DELAYFILE
  (SDFVERSION "3.0")
  (DESIGN "TEST")
  (DATE "March 12, 2022 09:46")
  (TIMESCALE 100 ps)
  (CELL
    (CELLTYPE "AND2")
    (INSTANCE top/c/b)
    (DELAY
      (ABSOLUTE
         (IOPATH x1 y (1.5:2.5:3.4) (2.5:3.6:4.7))
         (IOPATH x2 y (1.4:2.3:3.2) (2.3:3.4:4.3))
       )
    )
  )
  (CELL
    (CELLTYPE "INV")
    (INSTANCE top/c/a)
    (DELAY
      (ABSOLUTE
         (IOPATH x y (2:3:4) (5:6:7))
       )
    )
  )
                                                                                         x1 \longrightarrow \&x2a:_{nn}c:
                                                                top
                                                                                     device
                                                                             \mathsf{b}:_{\mathsf{nn}\mathsf{l}}b:
                                                                                                                         c:
```
# **Синтез цифровых схем: цифровой синтез**

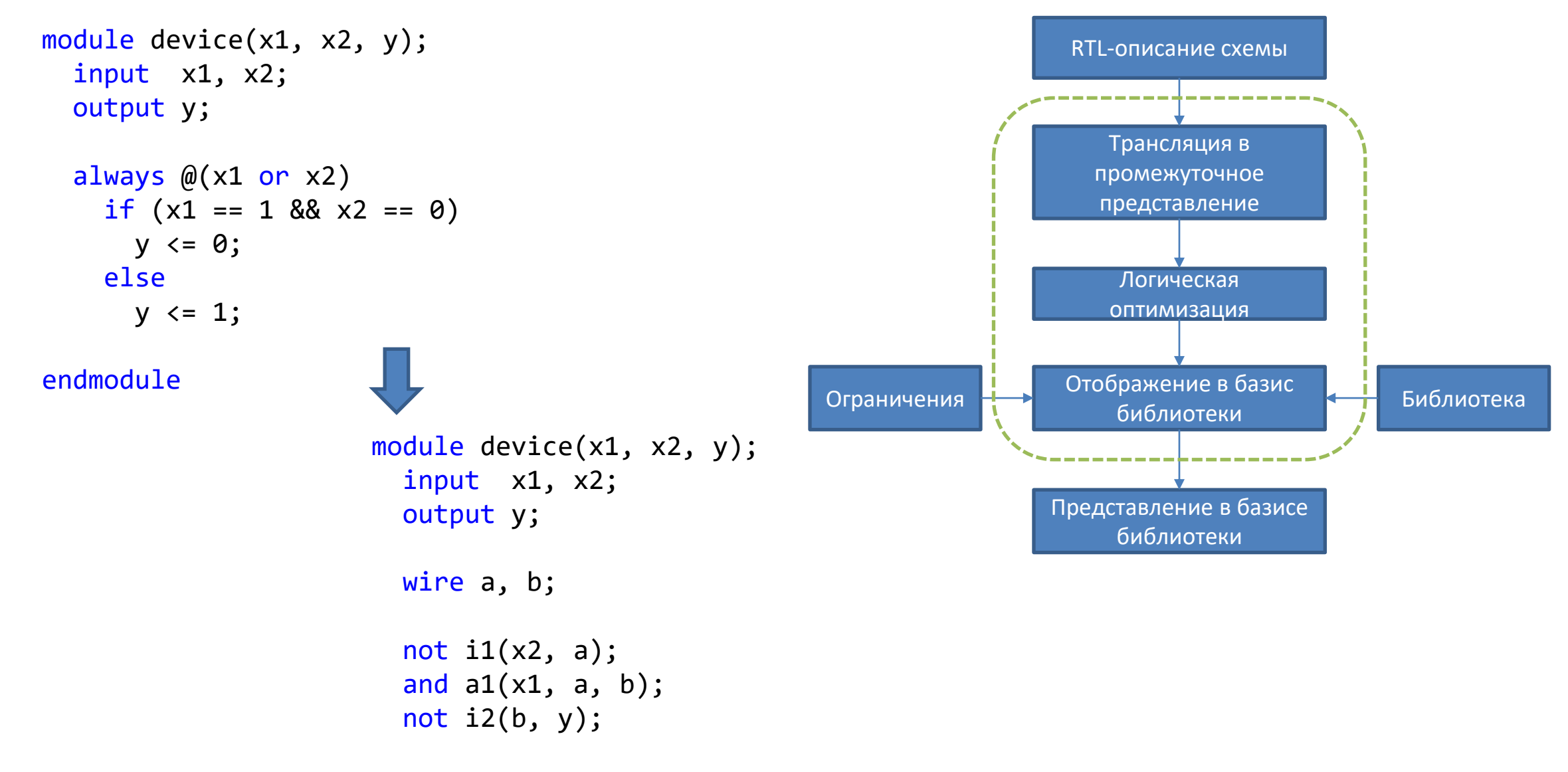

endmodule

Программные средства САПР Булах Д.А. **Программные средства САПР** Слайд 28 из 43 Булах Д.А. Слайд 28 из 43 (m Институт ИнЭл, МИЭТ. **Лекция 5. Логический этап проектирования. Часть 2.**

# **Работа программы синтеза**

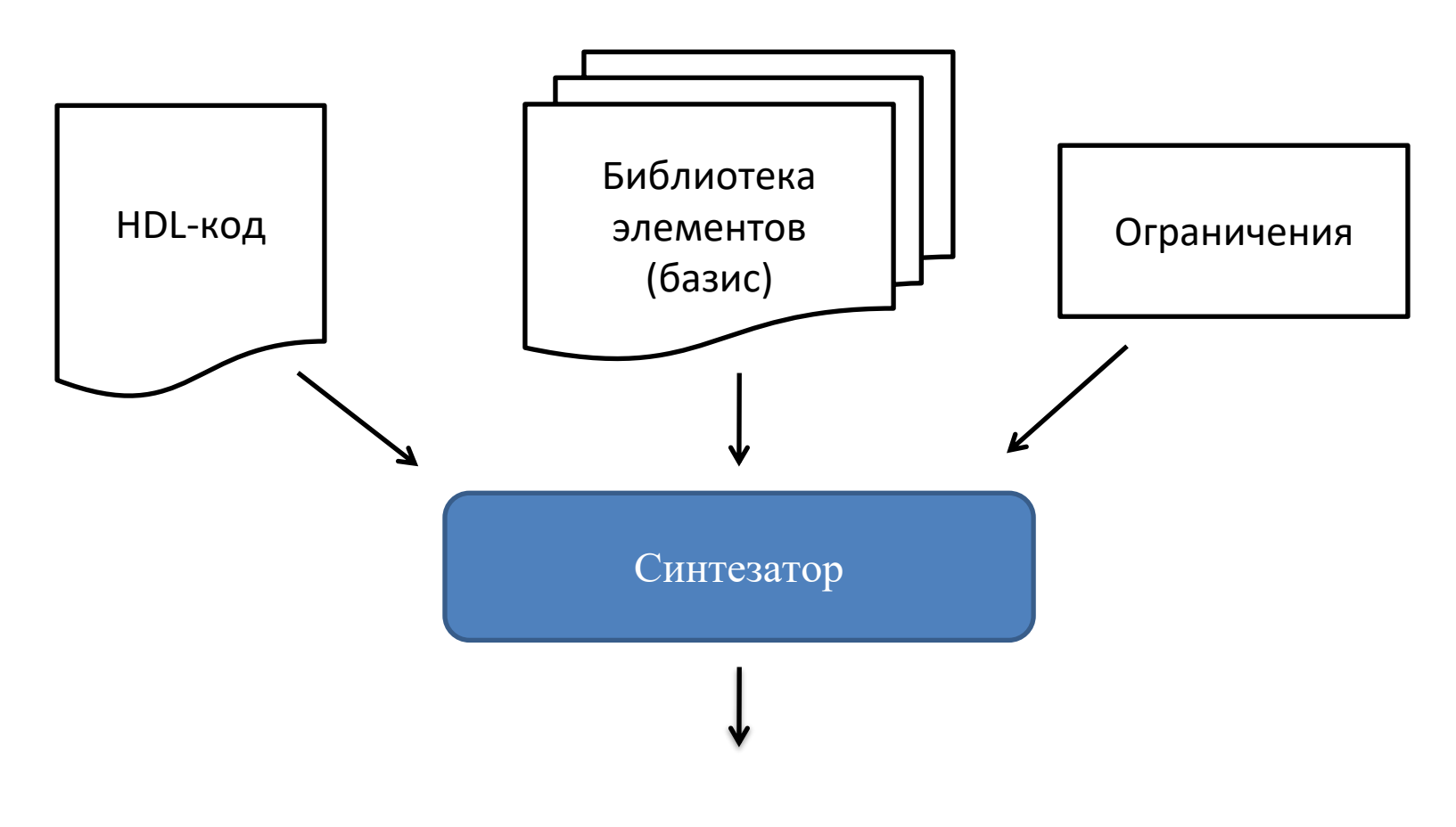

- 1. RTL HDL-описание;
- 2. нетлист на аналоговом языке spice, spectre;
- 3. топологическое представление схемы.

Программные средства САПР Булах Д.А. **Программные средства САПР** Слайд 29 из 43 m Институт ИнЭл, МИЭТ. **Лекция 5. Логический этап проектирования. Часть 2.**

y

# **Синтез комбинационных схем методом Карт Карно (1)**

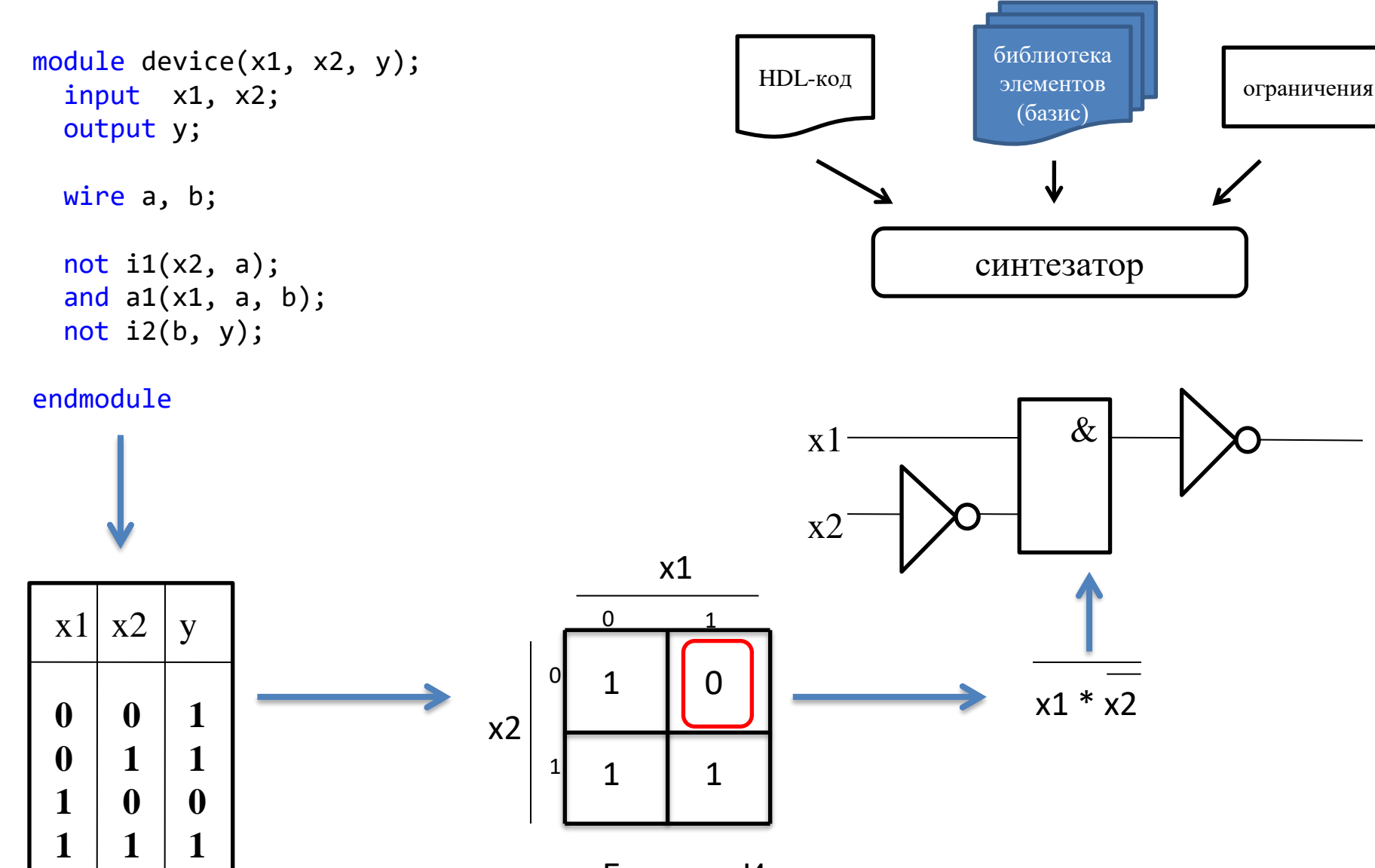

Базис – «И» - смотрим по нулям, выход инвертируем

Программные средства САПР Булах Д.А. **Программные средства САПР** Слайд 30 из 43 m Институт ИнЭл, МИЭТ. **Лекция 5. Логический этап проектирования. Часть 2.**

# **Синтез комбинационных схем методом Карт Карно (2)**

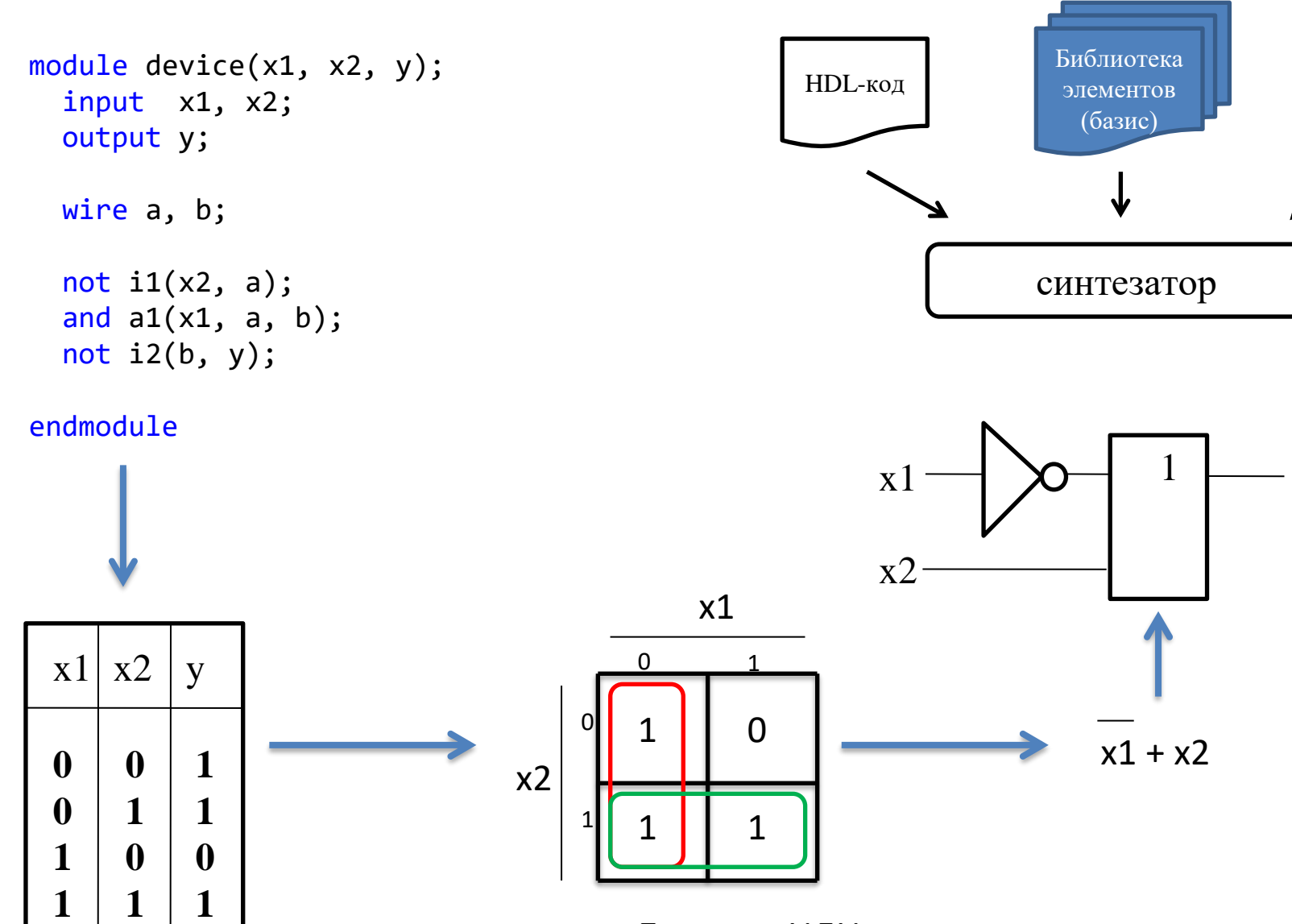

Базис – «ИЛИ» - смотрим по единицам

y

Ограничения

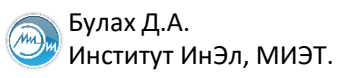

# **Важность наполнения библиотеки для синтеза (1)**

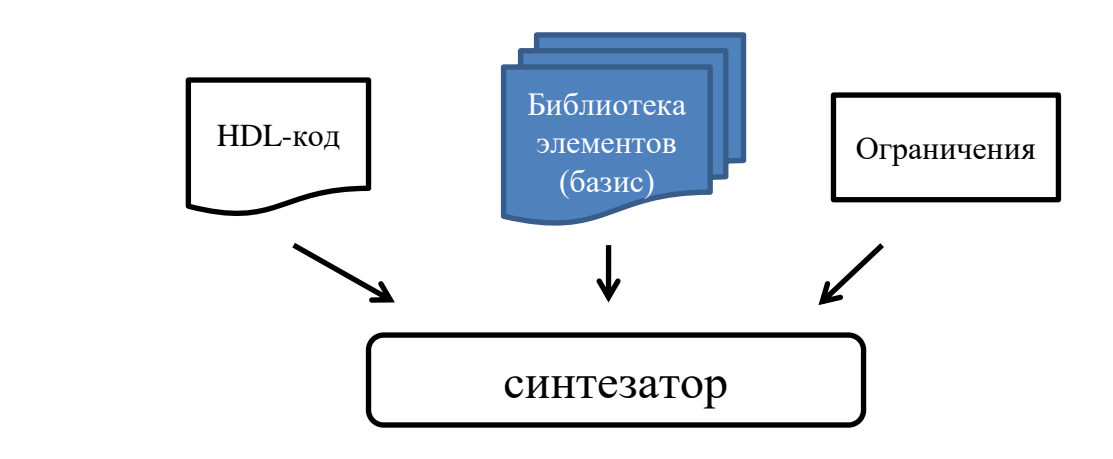

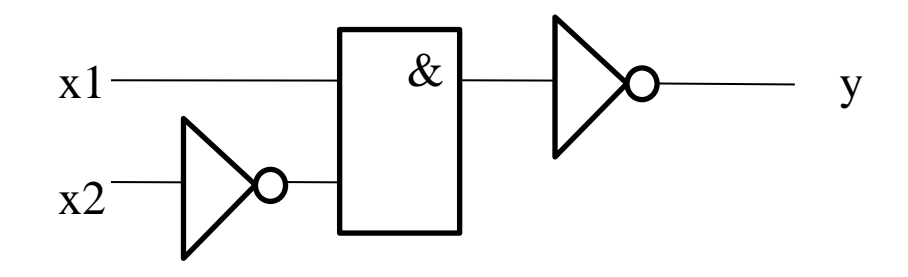

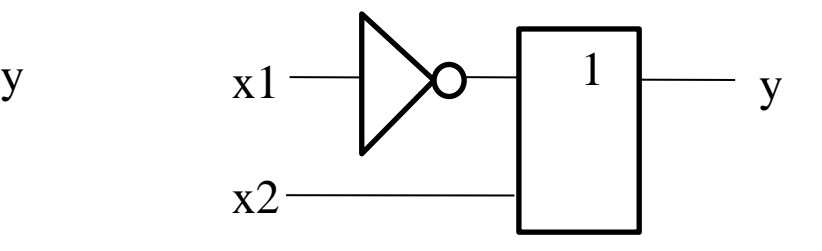

Число транзисторов: 10 Число транзисторов: 8 А если бы у нас был NAND2: 6

m Институт ИнЭл, МИЭТ.

# **Способы представления функций комбинационных логических схем**

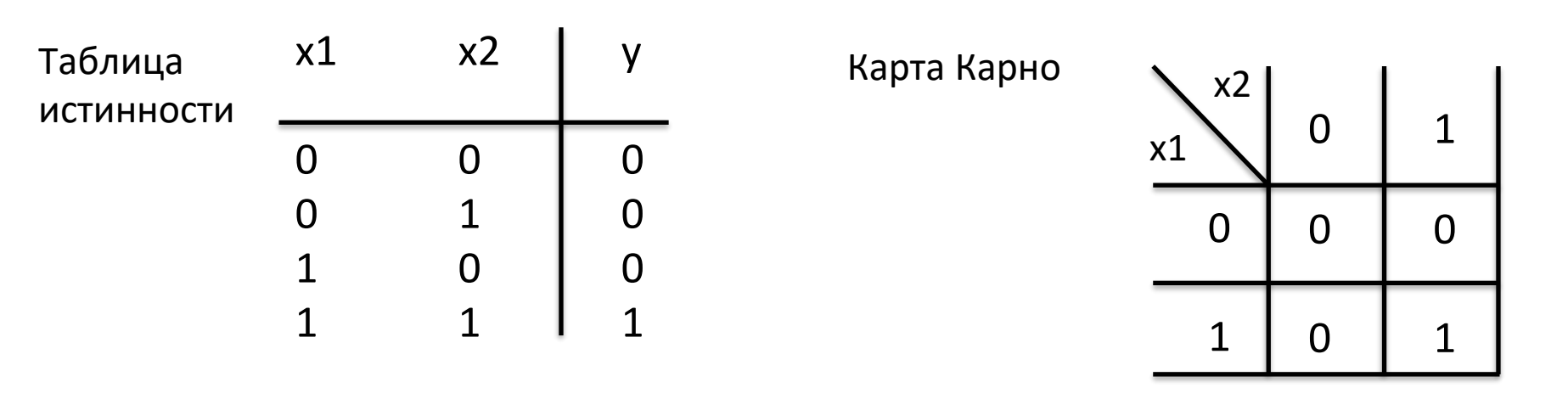

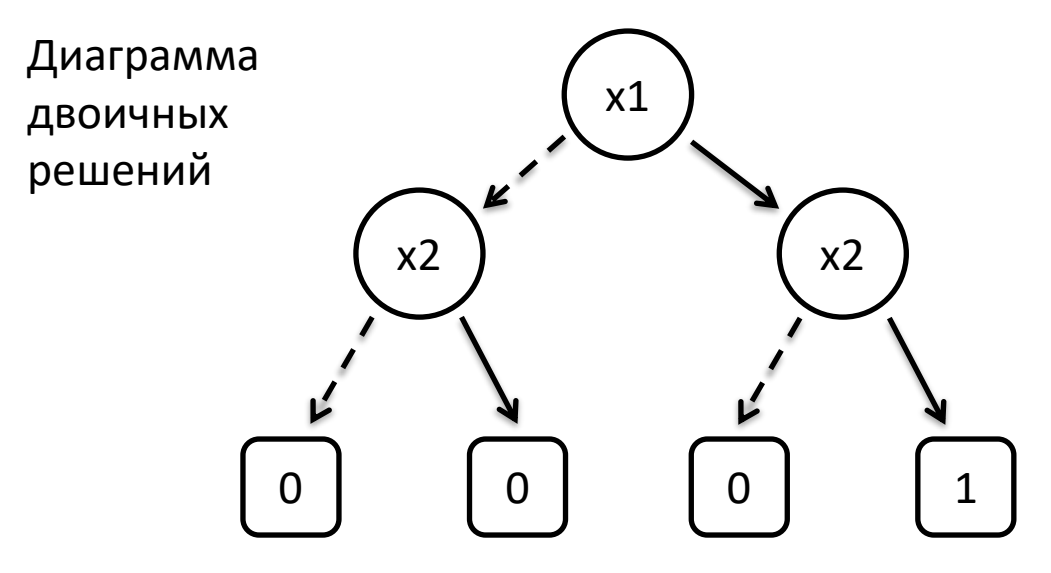

Программные средства САПР Булах Д.А. **Программные средства САПР** Слайд 33 из 43 Булах Д.А. Слайд 33 из 43 m Институт ИнЭл, МИЭТ. **Лекция 5. Логический этап проектирования. Часть 2.**

# **Оптимизация логической схемы на основе BDD (1)**

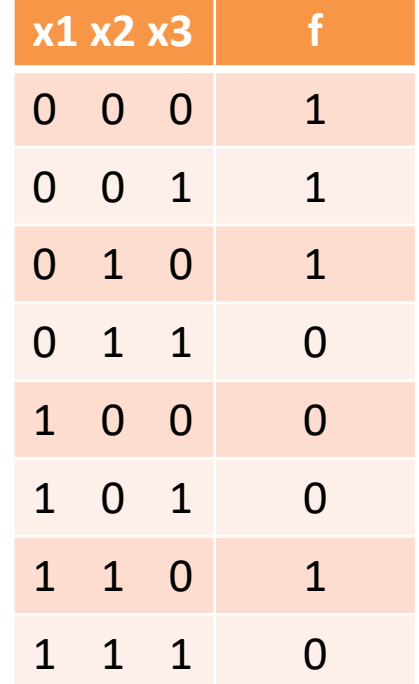

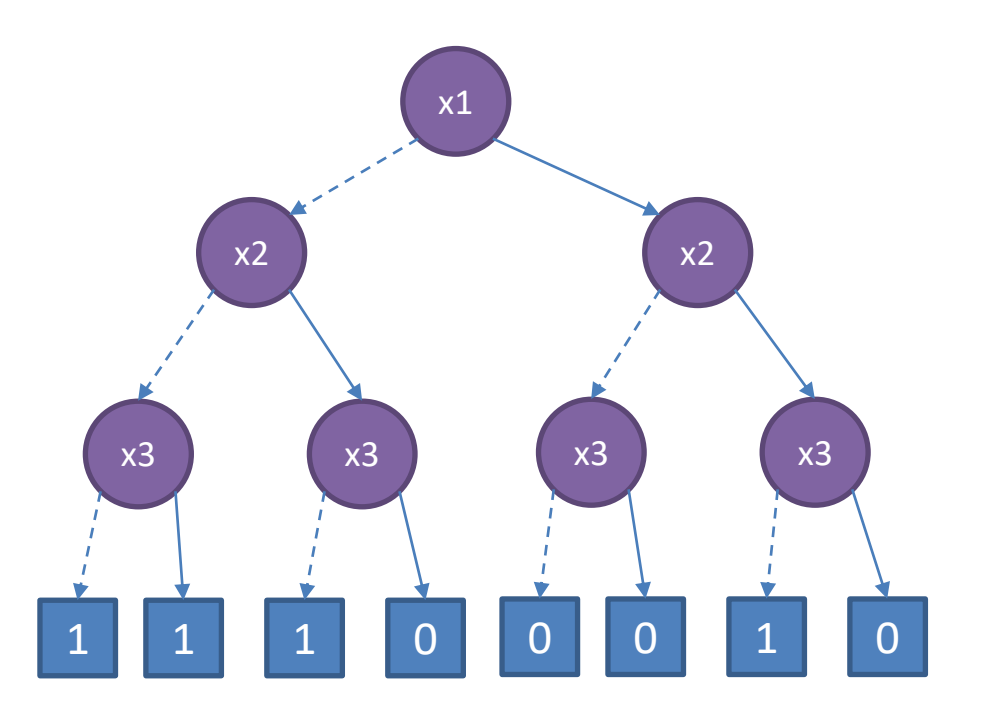

 $f(x1, x2, x3) = |x1*|x2*|x3 + |x1*|x2*x3 + |x1*x2*|x3 + x1*x2*|x3$ 

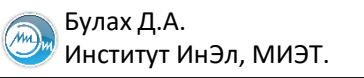

# **Оптимизация логической схемы на основе BDD (2)**

 $1 \mid 1 \mid \rightarrow \mid 1$ 

Правило 1. Эквивалентные узлы сливаются

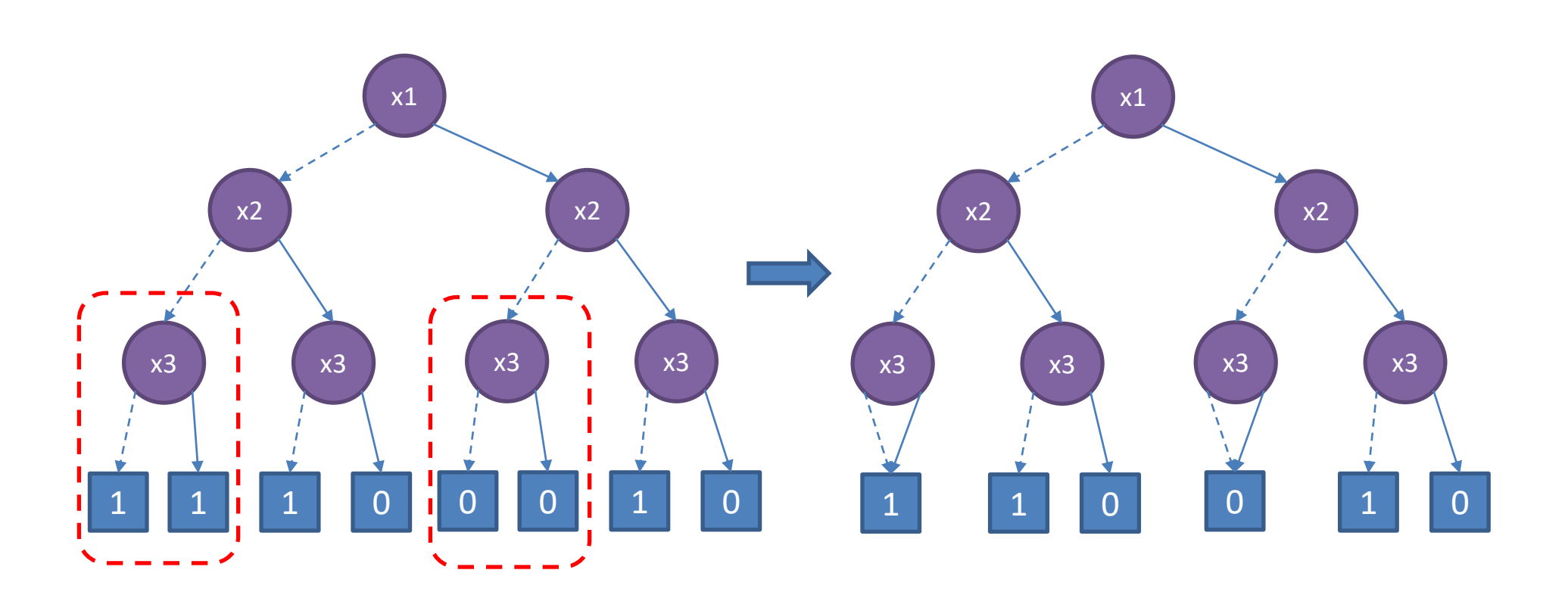

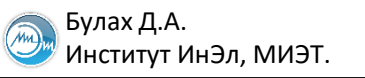

# **Оптимизация логической схемы на основе BDD (3)**

 $1 \mid 1 \mid \Rightarrow \mid 1$ 

Правило 1. Эквивалентные узлы сливаются

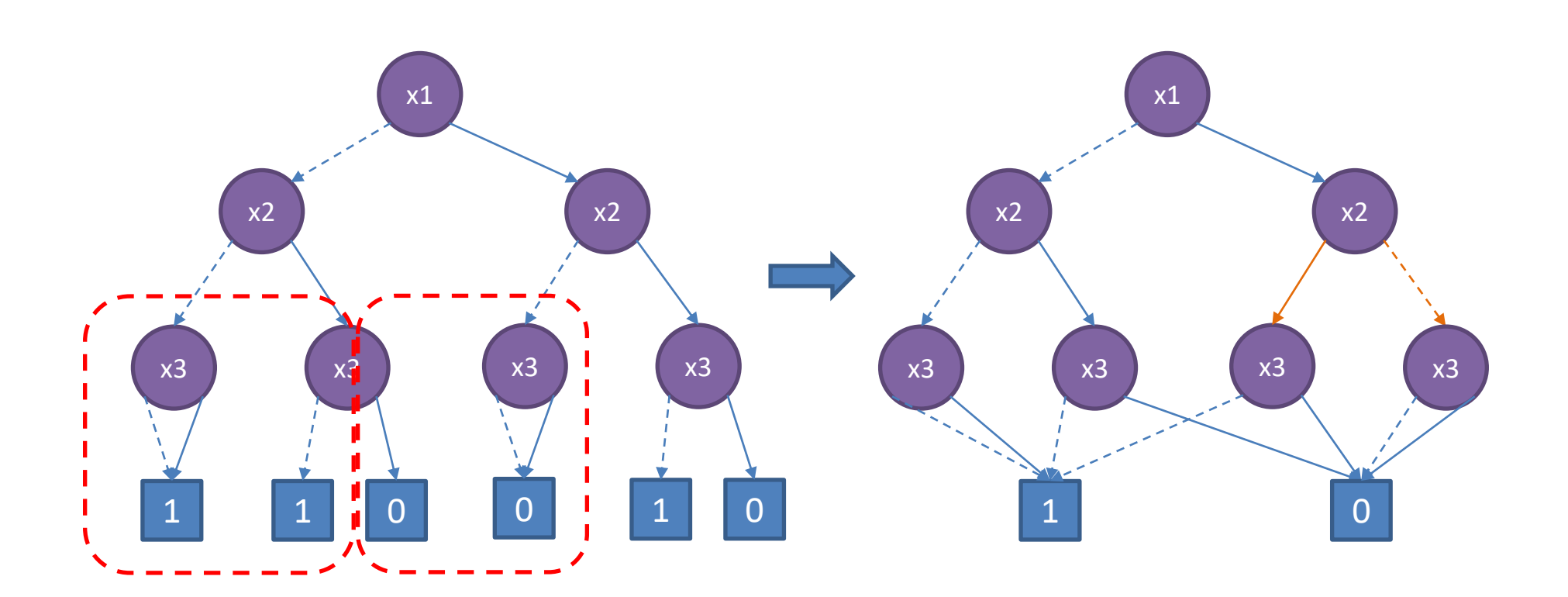

m Институт ИнЭл, МИЭТ.

# **Оптимизация логической схемы на основе BDD (4)**

![](_page_35_Figure_4.jpeg)

m Институт ИнЭл, МИЭТ.

# **Оптимизация логической схемы на основе BDD (5)**

![](_page_36_Figure_4.jpeg)

 $f(x1, x2, x3) = |x1*|x2 + |x1*x2*|x3 + x1*x2*|x3$ 

f(x1, x2, x3) =  $|x1^*|x2^*|x3 + |x1^*|x2^*x3 + |x1^*x2^*|x3 + x1^*x2^*|x3$ 

# **Библиотека элементов: файл формата Synopsys Liberty**

```
library(mylib) {
  cell(BUF) {
    area: 1;
    pin(A) { direction: input; }
    pin(Y) { direction: output;
              function: "A"; }
  }
 cell(NOT) {
    area: 1;
    pin(A) { direction: input; }
    pin(Y) { direction: output;
              function: "A'"; }
  }
  cell(AND) {
    area: 1;
    pin(A) { direction: input; }
    pin(B) { direction: input; }
    pin(Y) { direction: output;
             function: "(A&B)"; }
  }
```

```
cell(NOR) {
  area: 1;
  pin(A) { direction: input; }
  pin(B) { direction: input; }
  pin(Y) { direction: output;
           function: "(A+B)'"; }
}
cell(DFF) {
    area: 10;
    ff(IQ, IQN) { clocked_on: C;
                  next state: D; }
    pin(C) { direction: input;
                 clock: true; }
    pin(D) { direction: input; }
    pin(Q) { direction: output;
              function: "IQ"; }
  }
```
Программные средства САПР Булах Д.А. **Программные средства САПР** Слайд 39 из 43 m Институт ИнЭл, МИЭТ. **Лекция 5. Логический этап проектирования. Часть 2.**

# **Фрагмент библиотеки NanGate**

```
cell (AND2_X1) {
       drive_strength : 1;
       area : 1.064000;
       pg_pin(VDD) {
               voltage_name : VDD;
               pg_type : primary_power;
       }
       pg_pin(VSS) {
               voltage name : VSS;
               pg_type : primary_ground;
       }
       pin (A1) {
               direction : input;
               related power pin : "VDD";
               related ground pin : "VSS";
       }
       pin (A2) {
               direction : input;
               related_power_pin : "VDD";
               related ground pin : "VSS";
       }
       pin (ZN) {
               direction : output;
               related power pin : "VDD";
               related ground pin : "VSS";
               function : "(A1 & A2)";
       }
```
}

# **Перевод описания в вентильный уровень**

![](_page_39_Figure_3.jpeg)

m

module dff\_BEH(D, C, Q, nQ); input D, C; output Q, nQ; reg Q, nQ;

```
always @(posedge C)
 begin
   Q = D;nQ = \sim D;end
endmodule
```
![](_page_39_Figure_6.jpeg)

module dff\_RTL(D, C, Q, nQ); input D, C; output Q, nQ; wire nD, a1, a2, b1, b2, c1, c2;

![](_page_39_Picture_148.jpeg)

# **Синтез схемы счётчика в САПР Synopsys (1)**

![](_page_40_Figure_2.jpeg)

```
module Johnson_count(clk, r, out);
   input clk;
  input r;
   output reg [0:3]out;
   always @ (negedge clk or negedge r)
    if (r == 0)out = 4'b1111;else
      out = out+1'b1;endmodule
```
# **Синтез схемы счётчика в САПР Synopsys (2)**

```
module Johnson_count ( clk, r, out );
 output [0:3] out;
 input clk, r;
 wire N2, N3, N4, n1, n3, n4, n5;
 DFFARX1_RVT out_reg3 (n5, clk, n1, out[3], n5);
 DFFARX1_RVT out_reg2 (N2, clk, n1, out[2]);
 DFFARX1_RVT out_reg1 (N3, clk, n1, out[1]);
 DFFARX1_RVT out_reg0 (N4, clk, n1, out[0]);
 INVX0_RVT U3 (r, n1);
 NAND2X0_RVT U8 (out[1], n4, n3);
 AND2X1_RVT U9 (out[2], out[3], n4);
 XNOR2X1_RVT U10 (n3, out[0], N4);
 XOR2X1 RVT U11 (out[1], n4, N3);
 XNOR2X1_RVT U12 (n5, out[2], N2);
endmodule
```
# **Верификация и отладка цифровых схем (6)**

- Функциональная (Functional Verification)
- Формальная (Formal Verification)
- Статический анализ кода (Static Code Analysis)
- **Физическая (Physical Verification)**

![](_page_42_Figure_6.jpeg)